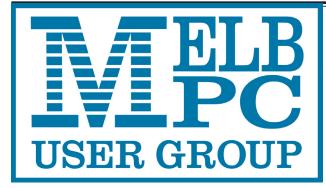

# PC Update

# The Newsletter of Melbourne PC User Group Inc.

September 2015 Volume 32 Issue 8

Published by Melbourne PC User Group Inc. Suite 26, Level 1, 479 Warrigal Road Moorabbin, VIC 3189

Office hours 9am-5pm
Phone (03) 9276 4000
Email office@melbpc.org.au
Office Manager
Junior Staff Amber Scarff

ABN: 43 196 519 351 Victorian Association Registration # A0003293V

PC Update Newsletter

Editor Gary Taig
Technical Editors Roger Brown
Kevin Martin

Malcolm Miles Denis Parsons

Map & Calendars: John Swann

Librarians:

Clemens Pratt 9802 5501 cpratt@melbpc.org.au,

Choy Lai

cplai@melbpc.org.au

**Management Committee** 

President Harry Lewis
Vice President Roger Wragg
Secretary Geoffrey Keenan
Treasurer Ian Rankin
Members John Bade

Philip Lew Don McKenzie Gary Taig

Melb PC User Group Inc is a member of the Association of Personal Computer User Groups

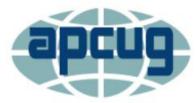

### **Monthly Meeting Live Stream**

Tune in here at 7.00pm on Wed 2 September to view the Monthly Meeting live over the Internet.

Test Transmission usually commences at around 6.15pm

### http://tv.mpcug.mobi

### **Contents**

| President's Report                       | 2  |
|------------------------------------------|----|
| Notice of AGM                            | 3  |
| Printed Newsletter Subscription          | 3  |
| Editorial                                | 4  |
| September Monthly Meeting Details        | 5  |
| How to Turn your TV into a Smart TV      | 6  |
| Random Access                            | 10 |
| Subscription for Monthly Disc            | 11 |
| Melb PC Book Library                     | 12 |
| Statement of Purposes                    | 12 |
| Special Interest Group Section           | 13 |
| Membership Drive                         | 24 |
| Secretary's note (Proposed Rule Changes) | 25 |
| Dispose of My Computer                   | 28 |
| September Monthly Raffle detail          | 29 |
| Control Layout in Word with Page Breaks  | 30 |
| Everything Apple SIG                     | 32 |
| Video Inner East SIG                     | 33 |
| Major Raffle 2015                        | 34 |
| Melb PC Needs You                        | 35 |
| Notice of AGM and Elections              | 36 |
| Nomination Form                          | 37 |
| Virtual Private Networks VPNs            | 38 |
| Optus New Wi-Fi Modems                   | 39 |
| Melb PC Membership Application           | 40 |
| Application for Mobile Broadband         | 41 |
| Gaming, Training, Conference Hire        | 43 |
| August Events & Meetings Calendar        | 44 |

Copyright © 2015 Melbourne PC User Group Inc. and individual authors. Except where otherwise stated, all material is the copyright of the author. Contributions from authors may not be copied without the author's prior written permission.

# **President's Report**

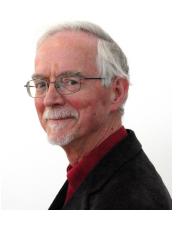

### **Melb PC's New Website**

This month we passed a long-awaited milestone when our new website was fully commissioned and took up its place at www. melbpc.org.au

The new site has a cleaner and more modern look than our trusty old website. Much thought has gone into the presentation of Melb PC information, both for members and for visitors who are not members. Melb PC's core activity — members helping members — is hinted at on every page, by the changing feed of questions posted by members at our Yammer chat-room. Our new 'members only' area groups together all the information that has been protected by login. Members will need their Melb PC account at Office 365 to access the area. A single login will persist throughout your web session for access to the different services. If you do not yet have a Melb PC account, you can request one using a form on the website (follow the links from 'Members only').

Our new website has been produced by volunteer members and is hosted in our server room at Moorabbin. Many members have contributed to this process. We owe particular thanks to **Craig Mattson**, **John Hollow**, **Gary Taig**, and to **Fleur Stephens** who is designing our new web calendar. In two ways, the website is a work in progress. The behind-the-scenes construction work using Umbraco (an open source platform for website management) makes it possible for different people to maintain

**Harry Lewis** 

their own areas. For example, SIG leaders have access to the areas dealing with their own SIGs, both to maintain and update the SIG descriptions and contact information, and to publish details of forthcoming meetings.

The new website is a dynamic entity. It will change as it is updated or repaired and new items will be added. Members are encouraged to let us know about any errors or out of date information that might appear from time to time. There will be a form made available for this purpose in the members only area.

### **Committee News**

I am very happy to report that **Ian Rankin** has rejoined our Committee. His health is improved and he has graciously taken on the office of Treasurer to help us through to the end of the current Melb PC year (which runs up to our AGM in November). **Geoffrey Keenan** remains our Secretary, the position he took over when lan resigned earlier this year.

Please take good note of the announcement you have received of our special general meeting this week (during the monthly meeting on Wednesday, 2 September). This issue of PC Update also contains advance notice of our AGM which takes place during our November monthly meeting, on Wednesday 4 November. Please put that date into your diaries now.

# 2015 Annual General Meeting

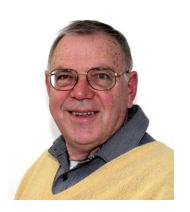

**Geoffrey Keenan** Secretary

### **Notice**

The 32nd Annual General Meeting of Melbourne PC User Croup Incorporated will be held at 7:30 pm on Wednesday November 4th at Level 1, 479 Warrigal Road, Moorabbin.

> The AGM Agenda and Nomination Forms to Committee appear on page 36 and can be found online at http://www.melbpc.org.au/events/2015-agm-notices/

| ABN 43 196 519 351 (Victorian Association Registration I Unit 26, 479 Warrigal Road, Moorable Telephone: (03) 9276 4000 |                                                                                                    |     |     |     |     |     |     | V)                | Su                            | NE                          | PCUPDATE EWSLETTER iption for print version |  |  |
|----------------------------------------------------------------------------------------------------|----------------------------------------------------------------------------------------------------|-----|-----|-----|-----|-----|-----|-------------------|-------------------------------|-----------------------------|---------------------------------------------|--|--|
| Name                                                                                                    |                                                                                                    |     |     |     |     |     | Mer | Membership Number |                               |                             |                                             |  |  |
| Address                                                                                                    | Address                                                                                                    |     |     |     |     |     |     | Curr              | Current Contact Email Address |                             |                                             |  |  |
| Suburb                                                                                                    | Suburb Post Code                                                                                                    |     |     |     |     |     |     | Pho               | Phone                         |                             |                                             |  |  |
| For                                                                                                    | Feb                                                                                                    | Mar | Apr | May | Jun | Jul | Aug | Sep               | Oct                           | Oct Nov Dec Total Amount \$ |                                             |  |  |
|                                                                                                    | Price: \$2.00 per magazine if you collect it from the office or purchase at the monthly meeting.  Add an Extra \$1.50 postage and handling if we mail your order. |     |     |     |     |     |     |                   |                               |                             |                                             |  |  |

\*\*Price for a yearly subscription is \$38.50 for members and \$55.00 for non members inc mailing to your home address

| Payment Details |                     |           |      |  |  |  |  |
|-----------------|---------------------|-----------|------|--|--|--|--|
| Name on Card    | Expiry Date on card | Signature | Date |  |  |  |  |
|                 |                     |           | / /  |  |  |  |  |
|                 |                     |           |      |  |  |  |  |
|                 |                     |           |      |  |  |  |  |

# **Editorial**

Recently I phoned a colleague on a Saturday afternoon. It was about 5.30 I think, getting on towards dark and I asked quite innocently, "what are you up to?"

The reply was soft, sincere and somewhat thoughtful. "As a matter of fact Gary, it has been a very busy week and I'm just trying to... get a bit of quality time with my PC" and as we burst into laughter simultaneously I couldn't help but think, there will be a certain amount of truth in that.

This month we launched the new website and it has brought to the fore an issue that lay dormant for some years. We have a large number of members who don't have a Melb PC email address. That's perfectly okay, and has been true for ever and a day. In the early 1990s we started our own Internet service, it was dialup in those days and many new members were attracted by the fact that they could learn about computing and have access to the Internet with just one membership. However, not everyone wanted or needed a melbpc.org.au email address. JoeBloggs worked with his father and their company had been using the Internet ever since Joe graduated from Uni, a year or two earlier. His email address was joe@bloggs.com and today, 20 years later, Joe owns the company, they still use the same Domain name and get their Internet feed from OldISP.com and Joe's email address is still joe@bloggs.com.

Joe and many like him do not need a melbpc.org.au email address but Joe is now faced with a predicament.

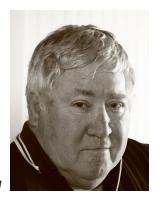

**Gary Taig** 

Melb PC was moved to use Microsoft to store its email some time ago. I wasn't close enough to the action to know when it was but I'm guessing 4 and 5 years ago. Frankly it doesn't matter when, the fact is every member who used melbpc.org.au email had email hosted on a Microsoft server.

A few years ago, Microsoft changed its email management and the old Hotmail and other services were brought in under the umbrella of Outlook.com and as that grew at a rapid rate a further refinement saw the introduction of Office365. Clearly the new name meant you can have your office here 365 days a year. About 12 months ago Microsoft changed its rules and we were forced to move from Outlook.com to Office365. Meanwhile, Joe Bloggs still uses his OldISP and he will for ever and a day.

Melb PC built a new website, and needed a system whereby members would be able to login to a Members Only area. The simplest, quickest and most convenient method was to use services provided by the Microsoft Login procedure. So, even though Joe has never had his email stored on a Microsoft server, and never will, he now has a melbpc. org.au email address that he uses just to log in to the members only area of the new Website.

Joe now understands how simple it is. Microsoft is not his favourite company but he's perfectly happy to use that login to access his Melb PC members only area.

# Monthly Meeting Wed 2 September

### **Late Change**

At seven o'clock sharp we have our main presentation of the night; Dave Botherway will tell us about the Evolution of TV: Presto, Netflix, Fetch TV — What are they?

That will be followed at 7.45 by the Special General Meeting where those attending will vote on changes to our Rules. See Geoffrey Keenan's summary on page 25.

This will be followed by a break for refreshments, the raffle draw, the regular Q&A session (**Barry Martin**) and president's address. **Harry Lewis** will lead a presentation and answer your questions about our new website.

After the meeting, we get together for WAFFLE@FONG. The WAFFLE SIG ("Wine And Fine Food Lovers Event") will be at FONG's Chinese Restaurant, 725 Centre Rd Bentleigh East, Corner of Francesco Street, Melway 77: J-1

### **Members Free Ad**

### Free to a good home

Your Free Ad could be here. Send your text with all necessary details and space permitting your members free ad will be published in the next PC Update Newsletter.

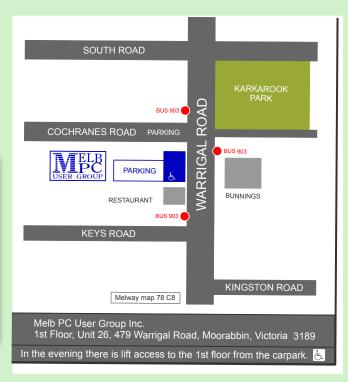

# How to Turn your TV into a Smart TV

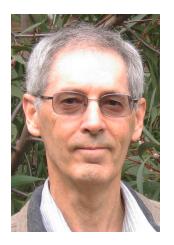

report by Neil Miller

Three of the Stick PCs featured in this article were reviewed recently by **Dave Botherway** at the East SIG meeting and **David King** at the Ripper Hardware SIG. This article is a summary of those presentations.

The Stick PCs are fully functioning PCs and come with Windows 8.1, but will also run Linux if that is your taste.

If you have a recent TV with a spare HDMI connection, you can turn that TV into a Smart TV for the cost of little more than \$200. For those who are not sure what a Smart TV is, it's a TV that can connect to the Internet and do all the things you can do on your normal PC or Tablet (within reason) on the TV screen. To upgrade your TV to a Smart TV you will need a device called a Stick PC, which plugs into the HDMI port on the TV and a keyboard mouse to connect to the Stick PC via Wi-Fi.

The presentations by **Dave Botherway** and **David King** focused on playing media from the Internet or from the Stick PCs memory, which it did very well. However these Stick PCs although not a desktop replacement, when plugged into the HDMI port of a computer monitor (assuming the monitor has an HDMI port) or TV, is able to handle light workloads such as editing of documents, watching videos, playing music, using Skype and obviously browsing the Internet.

Three Stick PCs that Melb PC members are currently using are listed here:

- Intel "Compute Stick" available from PCcasegear for \$229. (Figure 1)
- Leader "PC On A Stick" (Intel inside) sourced locally from PCcasegear for \$199. (Figure 2)
- MeegoPad T02 sourced from China for \$144 (Chinavasion) (Figure 3)

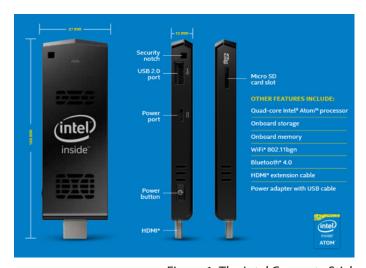

Figure 1. The Intel Compute Stick

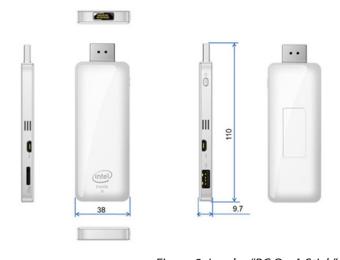

Figure 2. Leader "PC On A Stick"

These Stick PCs typically come with an Intel Atom 4 core CPU, 2GB RAM, Intel HD Graphics, built-in wireless and Bluetooth connectivity, 32GB on-board storage, a micro SD card slot for additional storage and Windows 8.1. In addition to the necessary male HDMI connection to insert in the TV, they have one or two USB ports, audio out (MeegoPad only), a 5 volt power connection and on/off switch. They are around 100mm long and 40mm wide. (See table following).

The cheapest of the three Stick PCs, the MeegoPad has similar specifications and a Windows Experience Index (WEI) similar the other two. It represents good value however there is some concern about the legitimacy of the copy of Windows 8.1 that comes with the MeegoPad and the often difficult to understand Chinese English(Chinglish as it has become known) instruction manual.

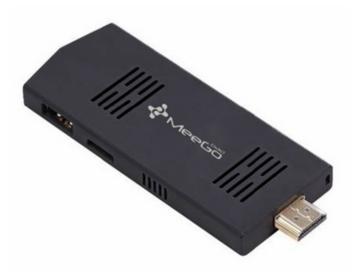

Figure 3. MeegoPad T02 Stick PC

Table 1 on the following page provides a comparison of the three Stick PCs in this article.

### The all important I/O

As with any computer you need a mouse and keyboard to enter data or move the cursor around the screen. The two wireless devices described below and used by MelbPC members with their StickPCs are ideal for this purpose. The first is the MINIX Neo A2 Lite wireless keyboard mouse. It is a double-sided 2.4GHz wireless air mouse with mini QWERTY keyboard and has a rather modern look. The second a DgTec wireless keyboard also featuring a mini QWERTY keyboard but with a track pad, mouse buttons and laser pointer. These are pictured below. The Minix is thought to be the more versatile of the two.

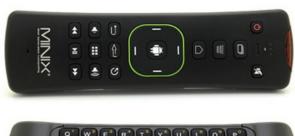

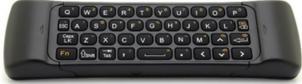

Figure 4. MINIX Neo A2 Lite double-sided Wireless Keyboard Mouse

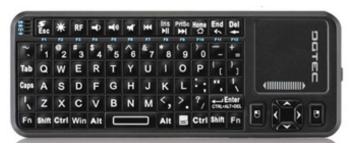

Figure 5. DgTec wireless keyboard and mouse

|                   | Compute Stick<br>(Intel)                       | PC On A Stick<br>(Leader)                   | MeegoPad                                                |
|-------------------|------------------------------------------------|---------------------------------------------|---------------------------------------------------------|
| General           |                                                |                                             |                                                         |
| Model             | STCK1A32WFC<br>(Win)<br>STCK1A8LFC<br>(Ubuntu) | Leader (Model no.<br>specified)             | T02                                                     |
| Style             | MiniPC / StickPC                               | MiniPC / StickPC                            | MiniPC / StickPC                                        |
| Operating System  | Windows 8.1<br>Ubuntu                          | Windows 8.1<br>Android 4.4                  | Windows 8.1<br>Ubuntu                                   |
| CPU/GPU           |                                                |                                             |                                                         |
| CPU/GPU           | Intel Atom Z3735F                              | Intel Atom Z3735F                           | Intel Atom Z3735F                                       |
| CPU Frequency     | 1.333GHz                                       | 1.333GHz                                    | 1.33Ghz                                                 |
| Core              | Quad Core                                      | Quad Core                                   | Quad Core                                               |
| GPU               | Intel HD Graphics                              | Intel HD Graphics                           | Intel HD Graphics                                       |
| Storage           |                                                |                                             |                                                         |
| RAM               | 2 GB DDR3L                                     | 2 GB DDR3L-RS                               | 2 GB DDR3L                                              |
| Storage           | 32GB eMMC                                      | 32GB eMMC                                   | eMMC4.5 32GB                                            |
| Expanded Storage  | SDXC v3.0                                      | Micro SD Slot                               | USB2.0 device<br>MicroSD Max 64GB                       |
| Network Communica | tion                                           |                                             |                                                         |
| WiFi              | 8.2.11b/g/n wireless                           | 8.2.11b/g/n wireless                        | 8.2.11b/g/n wireless                                    |
| Bluetooth         | BT 4.0                                         | BT 4.0                                      | BT 4.0                                                  |
| I/O Ports         |                                                |                                             |                                                         |
| Data              | 1 x USB2.0                                     | 1 x USB2.0<br>1 x USB2.0 mini               | 2 x USB2.0                                              |
| Power             | Wall mount                                     | Wall mount                                  | 1 x micro USB2.0                                        |
| Audio Port        | Intel HD Audio via<br>HDMI                     | Intel HD Audio via<br>HDMI                  | Standard Earphone port                                  |
| Other             | 1 x Micro SD<br>1 x HDMI 1.4a                  | 1 x Micro SD<br>1 x HDMI 1.4a               | 1 x Micro SD<br>1 x HDMI                                |
| Key Features      | Power On/Off                                   | Power On/Off                                | Power On/Off                                            |
| Power Adaptor     |                                                |                                             |                                                         |
| Power Adaptor     | 5V, 2A wall-mount<br>AC-DC power<br>adapter    | 5V, 2A wall-mount<br>AC-DC power<br>adaptor | Input 100V-240V<br>50/60Hz<br>Output 5V 2Amp            |
| Dimensions        |                                                |                                             |                                                         |
| LxWxH             | 103 x 37 x 12mm                                | 100 x 38 x 10mm                             | 106 x 43 x 10mm                                         |
| Cost              |                                                |                                             |                                                         |
| A\$               | \$229 (PCcasegear)                             | \$199 (PCcasegear)                          | \$144 (Internet<br>29 July 2015)<br>Continued next page |

| Compute Stick<br>(Intel)                                                                 | PC On A Stick<br>(Leader)                                                                                        | MeegoPad                                                                                                    |
|------------------------------------------------------------------------------------------|----------------------------------------------------------------------------------------------------|----------------------------------------------------------------------------------------------------|
|                                                                                          |                                                                                                    |                                                                                                    |
| English                                                                                  | English                                                                                                    | Chinglish                                                                                                    |
|                                                                                          |                                                                                                    |                                                                                                    |
| HDMI cable, USB cable for power, 5V/2A wall mount AC-DC power adaptor, Quick start guide | HDMI cable,<br>Micro USB cable,<br>5V/2A power<br>adaptor                                                        | USB Cable,<br>Power adaptor,<br>User manual                                                                                                    |
|                                                                                          |                                                                                                    |                                                                                                    |
| Unknown, most<br>likely 12 months                                                        | One Year                                                                                                    | One Year from<br>Chinavasion                                                                                                    |
|                                                                                          | English  HDMI cable, USB cable for power, 5V/2A wall mount AC-DC power adaptor, Quick start guide  Unknown, most | English  HDMI cable, USB cable for power, 5V/2A wall mount AC-DC power adaptor, Quick start guide  Unknown, most  English  HDMI cable, Micro USB cable, 5V/2A power adaptor One Year |

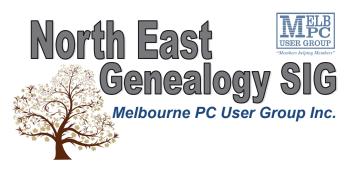

The **North East Genealogy** group ranges from beginners to highly experienced genealogists - several of whom have had works published. Everyone is welcome and members are happy to share their extensive knowledge with newcomers and beginners.

### When?

The North East Genealogy SIG meet on the First Tuesday of each Month.

### Where?

The Uniting Church Hall, 19 Seddon Street, Ivanhoe VIC (Parking at Rear of the Hall)

### Time?

10am—12pm

### Information?

For more information please contact the SIG convener **Lynnette Hammet** on **negen@melbpc.org.au** or contact the office on 9276 4000.

### **All visitors welcome!**

### **Members Free Ad**

### Wanted

Older laptop with small screen (about 10-13 inch). Must have serial port and an operating system (Windows 95/98 onwards) and a slow processor (around 1.6 MHz) and be in working condition. Appearance unimportant. Roman 0400 767 594.

### Warning!

Some systems may have difficulties with the new update to Windows 10.

iHelp advises you should not install Win 10 until reports indicate the installation is reliable. This applies particularly if you are operating a critical system, and especially if you don't have a current backup.

# **Random Access**

John Swale reports on Questions and Answers from the opening session of the recent monthly meeting and from members' written submissions.

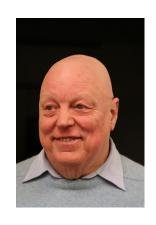

### **Questions** and **Answers**

A: I have not had a lot of feedback. Some people have had a few problems and in some cases the upgrade installation failed. Cortana, the much-hyped voice recognition personal assistant, does not work with the Australian accent yet. They are working on it and have retained an unnamed but famous Australian actress to be the voice of Cortana. Many reviews have comments such as "this will be good but isn't yet". In the past, people would wait until Service Pack 1 was released before upgrading. Microsoft is not issuing service packs in Win-

dows 10 but will issue a continual feed of

updates. So I would wait until a few of those

have been released and tested. There have

been comments in the media and newsletters about the amount of information

Microsoft is collecting about your use of

Windows 10. The Ask Bob Rankin newsletter

went into some depth about the volume of

private information that is being collected.

He showed that some can be turned off but

not all of them.

Q: Have you any feedback on how Win-

dows 10 installations have gone?

A 2: There was an article in a recent copy of The Guardian expressing concern about Windows 10. Microsoft has changed its business model to be more focussed on advertising. For instance if you play Solitaire, which was previously free, it now starts with an advertisement [Ed: A gambling advertisement when children may be playing that

game, where is Microsoft going? —GT]. The updates used to come directly from Microsoft. Now, without asking, Microsoft uses your PC as a torrent source to distribute the updates to others. This will increase your uploads every month. You can install Windows 10 as a local user to give some privacy protection at the expenses of some functionality [Ed: And the 'torrent' option can very easily be turned off in Settings app. Many of the other privacy issues people have reported can also be alleviated by a little investigation of the Privacy section of the settings app—RB] A 3: On the first of August, Microsoft updated its Terms and Conditions to give it permission to do the same thing with nearly all its products we use. It is a much larger issue than just Windows 10.

Q: In our *mens* group, we tried to hook up a relatively new laptop that had only HDMI output via an adapter to a monitor that had SVGA input. We got all sorts of weird results. Are we doing something wrong?

A: The only thing you can adapt it to successfully is DVI.

A 2: The Wadham House SIGs have had some success with powered HDMI to SVGA adapters. We found relying on the power though the HDMI cable was problematic.

**Q:** I have been happy using Norton Antivirus but noted recently that it is now linked up with ASK which I had previously

removed. Is this another case of a computer company linking up with advertisers?

A: ASK is an absolute pain. It is malware and it is difficult to get rid of. It is also linked with other software such as Adobe and Java. You need to be careful when installing any software. Always check to see what checkboxes may have been checked by default and uncheck them if don't want the software.

Q: My Facebook account has acquired some spurious data. I have been through the Edit command and it won't let you delete anything. No one I know can tell how to do it. How can I get rid of it?

A: I avoid Facebook like the plague. I have an account because it was needed for a special reason but I do not have any personal data like photos. It can be done with the Edit command but it is buried deeply.

Comment: I have an update on my Apple iPad major problem from last month. There

is an enforceable undertaking on the ACCC website where Apple gives an undertaking to the ACCC to improve its consumer guarantees, policies and practices. It is 20 pages long. The operative part is that the one year limited warranty now becomes two years without argument and Apple also acknowledges that under Australian consumer law it may have to provide for remedies longer than 24 months for many of its products. **Comment 2:** One of the Melb PC office staff had a problem with her iMac when the hard disk failed. There was a bad batch of drives caused by the a factory flood and there was a recall issued. The recall email was not received. When she went to Apple Southland they refused to repair it as it was more than two years old and they wanted to charge her \$400. After explaining that they could not do that as it was not fit for purpose and invoking the Melb PC name, it was repaired for free.

| USI     | ER C             | EI<br>P | C   | ABN 43 196 519 351<br>(Victorian Association Registration No. A0003293V)<br>Unit 26, 479 Warrigal Road, Moorabbin VIC 3189<br>Telephone: (03) 9276 4000 |     |     | <b>V</b> ) | Subscription for Monthly Disc |                               |         |        |                 |    |
|---------|------------------|---------|-----|----------------------------------------------------------------------------------------------------|-----|-----|------------|-------------------------------|-------------------------------|---------|--------|-----------------|----|
| Name    |                  |         |     |                                                                                                    |     |     |            |                               | Mei                           | mbershi | p Numl | oer             |    |
| Address | Address          |         |     |                                                                                                    |     |     |            | Curi                          | Current Contact Email Address |         |        |                 |    |
| Suburb  | Suburb Post Code |         |     |                                                                                                    |     |     | Pho        | Phone                         |                               |         |        |                 |    |
| For     | Feb              | Mar     | Apr | May                                                                                                    | Jun | Jul | Aug        | Sep                           | Oct                           | Nov     | Dec    | Total<br>Amount | \$ |

Price: \$3.00 per disc if you collect it from the office or purchase at the monthly meeting.

Add an Extra \$1.00 postage and handling if we mail your order.

Price for a yearly subscription is \$44.00 inc mailing to your home address.

| Payment Details |                     |           |      |  |  |  |  |  |
|-----------------|---------------------|-----------|------|--|--|--|--|--|
| Name on Card    | Expiry Date on card | Signature | Date |  |  |  |  |  |
|                 |                     |           | / /  |  |  |  |  |  |
|                 |                     |           |      |  |  |  |  |  |

# **Melb PC Book Library**

Clemens Pratt, Librarian.

Last month I mentioned a gift of books for the library from a non-member, some of which were rather too old to be catalogued, but were offered to members as "free to a good home". Some of these were taken at the August general meeting, and the rest from the library since then; our donor will be pleased that they are still of interest and value.

Over a lengthy period I have been negotiating with publishers **John Wiley & Sons** for a combination of purchases and complimentary books on the understanding that a review of any complimentary book will be undertaken and published in PC Update before being added to library stocks. John Wiley publishes the "for Dummies" series and we have received our first complimentary book: "Windows 10 for Dummies" by **Andy Rathbone** (which I notice is also already on the shelves at Dymocks). Look out for the review in a forthcoming PC Update.

We expect to be able to buy books in the series at favourable prices, so we'll be able to maximise the benefit of our budget in modernising our holdings.

With the help of **John Hollow** I have learned the basics of managing the content of the library's web page within MelbPC's website. I've made some editorial amendments to the text and established a link to a full listing of the library holdings as at 21 July 2015. This is in .pdf format and can be searched using the Edit, Find commands or just Ctrl+F on the keyboard. I'll update the listing at intervals and amend the link. Don't forget that Assistant Librarian, Choy Lai (cplai@melbpc.org.au; phone 9497 3128) and I (cpratt@melbpc.org.au; phone 9802 5501) are your contacts for suggestions, queries and donations of books for the library. Look for either of us at general meetings, hardware group at Wadham House, Mt Waverley, or East SIG in South Blackburn. 

### **Our Statement of Purposes**

The purposes of the Association are — to conduct on a non profit basis activities to help members use personal computers and other similar and related devices to achieve the following outcomes:

- advancing computer literacy;
- advancing education and the exchange of ideas;
- keeping members up to date on developments in computer and information technology and helping members to exchange information;
- representing members in public debate in areas of interest including law reform proposals;
- engaging with similar organisations; and
- carrying out activities that benefit the Association.

# **Special Interest Groups**

### **SIG Meetings & Contact Details**

Updated: end July 2015

Amendments: please advise changes/corrections

office@melbpc.org.au

### Access (database) and Excel

Date (Feb-Nov) Second Monday of the month

Incl. June Queen's Birthday

Time 6.30pm – 8.30pm
Email access@melbpc.org.au
Location Melb PC HQ, Moorabbin.

Convener(s) Craig Evans

Craig\_Evans@racv.com.au

### report by Craig Evans

### **Environment:**

Windows 7 with Access 2010 and Excel 2010

During our July meeting we discussed

**Access and Excel:** Changing settings to show text in

differenct colours in the code editor.

Access: Bound and unbound controls trigger events

differently.

**Access:** How to start a database. Plan it in writing. Identify all the tables then how to connect the tables, identity field names and data types.

**Excel 2010:** ActiveX controls are not supported. Copy all the sheets to a new file then replace the ActiveX controls with form controls.

Our meetings are usually Q&A, occasionally we have a demonstration of database or spreadsheet magic. A detailed explanation of the topics above is available on our web page at http://groups.melbpc.org.au/~access/sigtxt/???.htm

### **Ballarat**

Date (Feb-Nov) First Thursday of the month

Time 7.30pm – 9.45pm Location Midlands Golf Club, Heinz Lane, Ballarat.

Convener(s) Alan Pittard 5339-4235

**Bayside** 

Date (Feb-Nov) Third Thursday of the month

Time 10am – 12noon
Email bayside@melbpc.org.au
Location St. Stephens Church Hall,

Cnr Cochrane Street and North Road, Brighton.

Convener(s) John Morris 9583-4095

Graham Ackland 9589-6229

### report by John Morris

Meeting Thursday 20 August

**David Fuller** gave us an in-depth introduction into Linux Mint 17.2 Installed on his laptop which has Win7 Professional with Win XP Professional already loaded on a virtual drive. Linux and Win 7 share common data files. Questions and answers were mostly around Windows 10.

### **Beginners East (BEAST)**

Date (Feb-Nov) Third Sunday of the month

Time 10am – 12.30pm
Email beast@melbpc.org.au
Location Vermont South Community

Centre, 1 Karobran Drive,

Vermont South.

Convener(s) Dave Botherway

daveb@melbpc.org.au

### report by Jean de Neef

**Dave Botherway** opened the 19 July meeting, beginning with: **Recent Acquisitions** 

- a replacement laptop with a 15-inch screen and separate keyboard costing just under \$400 for the Genealogy group (half the cost to be covered by MelbPC)
- an extension hose now attached to the boiling water tap in our meeting room (so our shorter members can see the hot water level in their cup without getting burnt!)
- a PC on a stick, measuring about 4 inches long by 2 inches wide. Four versions at various prices (\$229, \$199, \$129). They have HDMI (**H**igh-**D**efinition **M**ultimedia Interface) to connect to a TV, all using Win 8.1. There is no keyboard, but can use either a combo remote (with alpha keyboard on the back), or a full size wireless media keyboard/mouse (\$59.95 at Office Works).

Dave showed it handling 1280-pixel HD movie, 2560 and even 3840 (double that which most TVs can handle). The Chinese version for \$129 having two USBs and an audio port is even more attractive than the higher priced local Intel equivalents. All three probably provide better function than the desktops many people run today. They use WiFi (even three rooms away from the router), with Kodi (ex XBMC) being the recommended free software to show networked multimedia.

### **Tax Office Scam**

Dave showed yet another scam email advising of a refund from the Taxation Office: these crop up at refunds time each year. The sender was **Mia Reynolds**. **Don't open it**.

### **Questions & Answers**

**Q:** How can I check my emails overseas?

**A:** If you're using a web browser to access Hotmail, MelbPC email or Gmail, access will be the same as at home. However, clients such as Office-Outlook, Eudora etc may have troubles sending mail. You can use Webmail overseas.

Q: Where are Microsoft updates downloaded to?
A: They will usually go to the C: drive, in Windows folder.

Q: Can you remove Win 7 to make way for Win 10?
A: Yes, but best way is to let Win-10 updates replace Win-7 for you.

### Windows 10

Microsoft has announced that Win 10 will be released on 29 July 2015. Dave referred us to **Leo Notenboom**'s website https://askleo.com/should-i-upgrade-to-windows-10/

His advice is that the technical previews are not yet intended for production use, particularly not by the average consumer. If that's you — stay away from them. Leo recommends waiting a couple of months until the inevitable bugs are sorted out, especially as the free upgrade from Win-7 and Win-8 is available till July-2016. He also advises doing a complete image back-up first, just in case.

### Presentation: Google Earth Pro

After the break, one of us, **Brian Heywood** presented Google Earth Pro for Beginners.

The Pro version is a separate program from Google Earth and formerly cost \$399, but is now free, using your email address as a key. The system requirement is Win XP, Vista, Win 7 or Win 8.

Google Earth is a browser of the earth. Its images are usually one to three years old. You can click on the earth and rotate it using the tools on the right, or click and drag. To zoom in or out, use the bottom tool or the wheel on the mouse. When you zoom in, you need to pause and give the image time to become clear. The statistics at the bottom of the screen show location, altitude, etc. There is a search box on the left of the screen where you can type place names, addresses, buildings, etc. There are also labels on the left of the screen (which you can turn on or off) that show places, photos, 3-D buildings. On the ruler at the top you can select km, then check on one spot, then another to get the distance between them in km.

With Google Earth Pro you can do a virtual trip or look back on holidays. Google's Voyager program highlights points of interest. We viewed Uluru and the Olgas from various perspectives. The Earth Gallery includes historical imagery such as the London of Sherlock Holmes and the American Civil War.

You can use folders for specific locations. We did a virtual tour of parts of New York including the Statue of Liberty, Ellis Island and the World Trade Centre site. You can save the tour in a folder. There is a button to show the area in map form (the same as Google maps) so you can find your way around. It will give you various transport options for getting from one specific location to another, such as by car, on foot, by bus etc. and will tell you how much time each form of transport will take. Other features include the ability to send a screen shot by email and to make a movie.

Thanks to Brian for an informative and interesting presentation.

### Casey

Date (Feb-Nov) Second Friday of the month

Time 12.30pm – 3pm Email jwhit@jwhitaker.com

Location Narre Warren Library (Fountain

Gate), Overland Drive, Narre Warren 3805.

Convener(s) Jan Whitaker 9705-9009 Jan Weiner 9796-2807

### report by **Con Lilley**

For the August SIG Meeting it seemed that a few of the members who had been on holiday in recent weeks had returned and braved the Victorian Climate to attend the Meeting and we had a good turnout. One visitor, **Terry** who had travelled all the way from Frankston to the Computer Workshop in July was so impressed with the way his laptop had been tweaked to suit his needs that he had already put in his application for Membership and was welcomed as a full Member at the meeting. He had been introduced by an existing Member who was surprised and pleased to have been informed that, as a result of finding a new member, his own membership had been extended by a full 3 months. (see page 24)

The opening topic was a short explanation of "Streaming Videos on demand" by **Jan Whitaker**. Jan described the basic similarities of the streaming services obtained by subscription via an App or browser, on a TV or device and how one could start or stop at any time like Youtube, go back or watch scenes out of order but recording was not possible. The main contenders, Netflix, Stan, Presto, Quickflix and Foxtelplay and the differences in their contents were covered together with a brief idea of costs and the important topic of data usage. Currently there are no Contracts but there are 30 day trial connection periods.

For the main topic, we were fortunate to have an introduction to Windows 10 presented by Dave Botheway, who obviously has been involved with the progression of Windows operating systems over the years. His work with the many Beta Versions obviously made it easy for him to explain the reasons for changes from Windows 7 and Windows 8 and his answers to questions allayed many of the concerns of members, many of whom have been reluctant to upgrade beyond Windows 7. The ability to have a 4 way screen split when dealing with separate files was demonstrated to the amazement of all. Some Members had already downloaded Windows 10 and were surprised to learn that they could reinstate their old operating system quite painlessly within 30 days, as their old files were retained on their hard disk for that period, should they decide they needed more time before upgrading.

There were only a few Member problems to be sorted during a general discussion period that followed the customary *tea* and chat segment but some ideas were exchanged about future topics to be presented and the customary break-up lunch in December

### **Casey Workshop**

Date (Feb-Nov) Fourth Friday of the month

Time 12.30 - 3pm

Email weijan@westnet.com.au

Location Narre Warren Library (Fountain

Gate), Overland Drive, Narre Warren 3805.

Convener(s) Jan Weiner 9796-2807 Jan Whitaker 9705-9009

report by **Con Lilley** 

We anticipate that there will be a lively gathering at the meeting on the 28th August 2015 and those who have no "problems" that they needed putting right would nevertheless learn something from just being an observer. The Library has updated its Web connection so everyone can make use of the Web free of charge and download larger files than they would think of doing at home. The next Meeting of the Casey SIG is our normal monthly meeting on 11 September at 12.30pm

### **Communications**

Date (Feb-Nov) Second Wed of the month

Time 7pm – 9.30pm
Email phil@melbpc.org.au
Location Melb PC HQ, Moorabbin.
Convener(s) Phil Lew 0418-567-019

**Digital Images** 

Date (Feb-Nov) Third Friday of the month

Time 10am – 12noon
Email bockey@melbpc.org.au
Location Wadham House,

52 Wadham Parade, Mount Waverley.

Convener(s) lan Bock 9807-3701

### **East**

Location

Convener(s)

Date (Feb-Nov) Second Thursday of the month

Time 7.30pm – 9:30pm Email east@melbpc.org.au

Eley Park Community Centre,

87 Eley Rd, Blackburn Sth.
Paul Woolard 9877-1059
lan Dewhurst 0438-480-500

### report by Neil Muller

Our August meeting commenced with M.C. **Frank Maher** welcoming all members and visitors. The first session as always was Q&A, on this occasion hosted by **Dave Botherway.** 

Q: Last weekend my desktop PC lost its display. I removed the graphics card and reverted to the onboard graphics chip. Now sometimes the PC starts with the correct screen resolution but at other times the resolution is incorrect and need to be reset. This is annoying so can you suggest a solution? (The original graphics card was checked in another PC and found to be faulty.)

A: As the PC has identified that you are using the onboard graphics, the BIOS does not seem to be the issue here. You need to isolate where the fault is occurring. If you have another monitor use it to check the display on startup. This will show whether you have a faulty cable connection. If you can borrow another graphics card try that. To solve this problem the aim should be to isolate where the problem is occurring.

Q: After Optus remotely accessed my PC to correct an issue I was having with my Webmail, the newest emails now appear at the top of the list not at the bottom where they used to be. How can I display the newest email at the bottom?

**A:** No permanent solution was found so Dave suggested Optus be contacted again.

Q: Two members of my family have upgraded to Windows 10 and both commented that they felt their PCs now take longer to respond than before. One PC was running Windows 7 and the other Windows 8.1. Is this normal or is there something I can do?

**A:** Most people are reporting that Windows 10 is better in terms of speed than 7 & 8. It's possible the PC is downloading updates or doing a virus scan. Check "Performance" under "Task Manager" to determine what file is running in the background that may be slowing things. Another feature in Windows 10 that may be causing the slowdown is a default setting that allows updates to be shared across the internet with other users. This bit torrent like feature can be turned off completely or set to only share with PCs on your home network. This is done through "Settings".

Q: Will I still get normal Windows 10 updates if I turn off the "Choose how updates are delivered" option under "Settings" from your previous answer?

A: You will still receive normal Windows 10 updates, the only difference is how the updates are delivered. If you don't want to share downloads with other internet users but have multiple computers on a home network, select share with "PCs on my local network". This will save downloading the same files multiple times. Q: What was the thinking behind sharing downloads

with other internet users as it sounds dangerous? A: The reasoning may have been to share the load and get Windows 10 out to everyone as quickly as possible.

In our next session **Trevor Hudson** played another of his instructional videos from Vimeo.com titled "How to use aTube Catcher as a Screen Recorder". Last month Trevor demonstrated the screen capture component of this program. In addition aTube Catcher can also capture videos from their URLs and convert the downloaded file to multiple other video or audio formats. This month Trevor is using aTube Catcher as a screen recorder. A recorder captures the movement on your screen and its audio. You start the capture by placing a box around the area to be recorded or alternatively you can record full screen. Trevor recommends users start and stop the recording using the Hot Keys to avoid distracting mouse movements. Sound needs to be recorded from your PC speakers so a microphone will be necessary.

Next up was a presentation by **Charles Adams** titled "One Retirees Use of Digital Technology". Charles uses his computer standing rather than sitting, as standing is known to correct blood sugar levels and give better posture. He has specially modified his desk for this purpose. Charles is a keen photographer and uses his Canon G15 digital camera in preference to his Smart Phone for photography. The Canon is preferred due to its compact pocket size, better quality lens and zooming capability. The Smart phone is used mainly as a phone with minimal uses of Apps and light use of Facebook to keep in touch with his granddaughter. The PC's Snipping tool is one app that Charles finds indispensable. Computer Choice is his preferred source of unbiased Computer information and he is a regular Skype user. Charles recommends Skype be turned on as soon as you start your computer to avoid missed calls.

After the break the next presentation was titled "Phishing & Scams – New Warnings" by **Brian Paten**, convenor of the Yarra Ranges SIG. Phishing is defined as the practice of sending emails purporting to be from reputable companies in order to encourage individuals to reveal personal information, such as passwords and credit card numbers while online. Spam is considered to be unsolicited emails, many are advertisement for products but some of these may contain spyware, keyloggers or ransomware such as Cryptolocker.

### **East Workshop**

Location

Date (Feb-Nov) Second Sunday of the month.

Time 10am - 2pm

**Email** eastwsh@melbpc.org.au

> Wadham House, 52 Wadham Parade,

Mount Waverley.

Convener(s) Ken Gubbins 9842-8875

> Jeff Webster 9078-0879

### Essendon — Main meeting

Date (Feb-Nov) First Friday of the month Time 9:30am – 12noon

**Email** essendon@melbpc.org.au

Location Nancye Kirchner

Neighbourhood Centre,

Doyle Street, Avondale Heights.

Convener(s) John Guegan 9317-7114

### Essendon — Open Forum

Second Friday of the month Date (Feb-Nov)

Time 9:30am - 12 noon

essendon@melbpc.org.au **Email** 

Location Nancye Kirchner

Neighbourhood Centre,

Doyle Street, Avondale Heights.

Convener(s) John Guegan 9317-7114

### **Essendon** — Various Topics

(check website for details).

Date (Feb-Nov) Third Friday of the month

Time 9:30am - 12 noon

**Email** essendon@melbpc.org.au

Location Nancye Kirchner

Neighbourhood Centre,

Doyle Street, Avondale Heights.

John Guegan 9317-7114 Convener(s)

### Essendon — Multimedia/General

Date (Feb-Nov) Fourth Wed of the month

Time 7pm - 9pm

essendon@melbpc.org.au Email

Convener(s) John Guegan 9317-7114

### **Everything Apple**

Date (Feb-Nov) Fourth Sunday of the month

Time 2pm - 4pm

**Email** everything-apple@ausom.net.au

Melb PC HQ, Moorabbin. Location

Convener(s) Julie Ackland

### report by Julie Ackland

This month we looked at iTunes and its many uses and abuses — as a backup for your iDevice, but also as a music and media manager. We considered the new

Music service, radio and Music Match offering. It's a big subject and one we will be revisiting with demonstrations of backing up, creating libraries and ripping your CD collection.

At the 27 September meeting we will look more widely at media — books, movies, magazines and streaming TV services, including a look at Apple TV. Another large subject to revisit later in the year; but this is an introduction to IOS based services.

### **Genealogy East**

Date (Feb-Nov) Third Sunday of the month

Time 1pm – 3.30pm

Email dav123@virginbroadband.com.au

Location Vermont South Community

Centre, 1 Karobran Drive, Vermont South. 3133.

Convener(s) David Andreassen

The Genealogy SIG is for those beginning genealogy and for those who are advanced but need more computer knowledge to move ahead. Members' trials, tribulations and expertise are openly discussed and freely shared in this self-help group.

### **Hardware**

Date (Feb-Nov) Second Friday of the month

Time 10am – 12 noon

Email kcording@bigpond.net.au

Location Wadham House,

52 Wadham Parade, Mount Waverley.

Convener(s) Kelvin Cording 9438-1047

Bill Dair 9955-4551

### **Hardware Workshop**

Date (Feb-Nov) Fourth Saturday of the month

Time 10am – 12 noon

Email barrymar@melbpc.org.au Location Melb PC HQ, Moorabbin.

Convener(s) Barry Martin

### iHelp

Date (Feb-Nov) Approximately 6 monthly

Time 7pm – 9pm

Email help@melbpc.org.au Location Melb PC HQ, Moorabbin.

Convener(s) Dave Simpson

### **Current Web address:**

http://melbpc.org.au/interest-groups/general/ihelp/

### Linux

Date (Feb-Nov) Second Tuesday of the month

Time 7pm – 9pm

Email linux@melbpc.org.au
Location Melb PC HQ, Moorabbin.
Convener(s) James Cox 9885-5503

### **Linux Workshop**

Date (Feb-Nov) Second Tuesday of the month

Time 4pm – 7pm

Email linux@melbpc.org.au
Location Melb PC HQ, Moorabbin.
Convener(s) James Cox 9885-5503

### **MACE**

(Melbourne Atari Computer Enthusiasts)

Date (Feb-Nov) Third Sunday of the month

Time 10am – 2pm

Email maceatari@gmail.com
Location Melb PC HQ, Moorabbin.
Convener(s) Andrew Boschan

0400-851-613

### **Macedon Ranges**

Date (Feb-Nov) Third Sunday of the month

Time 2pm – 4pm

Email colinspc1@yahoo.com.au Location Further Education Centre,

18 Hamilton St, Gisborne.

Convener(s) John Hunter

0406-868-226

The Macedon Ranges members have a common interest in computers and range from beginners to technicians with the sole aim of sharing knowledge, experiences and helping each other. The SIG is a general purpose group that is free flowing and may or may not have a specific subject to discuss each meeting. There are times a special guest is invited to speak on a particular subject that has been requested by a group member. At other times there may be special instruction and demonstrations on particular software or hardware. Members can also bring along any hardware they are having problems with for the group to try and resolve.

### Microcontroller

Date (Feb-Nov) Second Wed of the month

Time 7pm – 9.30pm

Email microcontroller@melbpc.org.au

Location Melb PC HQ, Moorabbin.

Convener(s) Phil Lew 0418-567-019

John Hollow 0417-031-164

Microcontrollers are small cheap computer chips which measure or sense input (e.g. temperature, door-open) and control outputs (e.g. displays, motor control), i.e. all combinations of analog and digital, input and output. They need very few other components to function, and are in many products (e.g. cameras, cars, toys).

Our group is for people to develop microcontroller projects (including the software-programming), gadgets for fun and more serious purposes. We make machines, using microcontrollers, and other electronics, to do things. We cater for all levels of knowledge, novice to experi-

enced — members helping members. The Wednesday meeting involves discussion and presentations. The associated Saturday Workshop is informal and hands-on.

**Microcontroller Workshop** 

Date (Feb-Nov) Second & Fourth Sat of month.

Time 12noon - 5pm

Email microcontroller-workshop@melbpc.org.au Location Melb PC HQ, Moorabbin. Convener(s) John Shirt 0409-568-267

Rob Brown 0419-285-806

The Saturday Workshop is a *Creative Space*. It is a space to express your creativity. Its development depends on those who are involved and their interests. The workshops are centred around microcontrollers but are not limited to microcontrollers. If you are looking for a space that facilitates sharing of ideas and support, a place where you can express your creativity, then this SIG could be what you are looking for.

### **Mornington Peninsula**

Day (General) Meeting

Date (Feb-Nov) Third Monday of the month

Time 9.30am

Email peninsula@melbpc.org.au

Location Mornington Information Centre,

320 Main St, Mornington.

Convener(s) Terry Said 0427-750-327

lan Thomson iaroth@netspace.net.au

Colin Ackehurst

colin\_a\_ackehurst@bigpond.com

### report by Terry Said

With details still to be finalised, this is general information on our next all day meeting due Monday 7 September, commencing at 9:30am.

Detailed item agenda will be posted on our Mornington Web page. Key items additional to our usual Q&A will include Further details on both Office 365 and membership privileges and access procedure, from "wo to go". Windows 10 follow up from last months Moderated Panel Session particularly any actual difficulties encountered...incl known Outlook issues.

The second session, commencing at 12:30 is Digital Imaging, and will comprise two presentations, the first regarding photo exposure and over exposure and correction followed with further developing general photoshop skills.

The final session for the day, commencing at 2:00pm, Family History is being compliled but essentially will cover recently released records and the expansion of the Family Tree and Ancestry data base information.

A detailed itemised agenda for this session, as usual, will be forwarded to all members previously registered in Family History, plus those visitors from our last meeting ex U3A. Any members, not currently registered in the Family History mail out list can be registered on that agenda list by contacting peninsula@melbpc.org.au or visiting our Web page at http://www.melbpc.org.au/interest-groups/southeast-suburbs-peninsula/mornington-peninsula-sig direct or via the Melb PC new home page.

### **Mornington Peninsula Digital Imaging**

Date (Feb-Nov) Third Monday of the month

Time 12.30pm – 2pm

Email peninsula@melbpc.org.au
Location Mornington Information Centre,

320 Main St, Mornington.

Convener(s) Lloyd Lobbe

### **Mornington Peninsula Family History**

Date (Feb-Nov) Third Monday of the month

Time 2pm – 4.30pm

Email peninsula@melbpc.org.au

Marnington Information Conti

Location Mornington Information Centre,

320 Main St, Mornington.

Convener(s) Colin Ackehurst

colin\_a\_ackehurst@bigpond.com

### Multimedia Home Entertainment (MHE)

Date (Feb-Nov) First Friday of the month

Time 10am – 12 noon
Email multimed@melpc.org
Webpage http://www.melpc.org

Location Wadham House, 52 Wadham Parade,

Mount Waverley.

Convener(s) John Hall 9803-2731

Kelvin Cording 9438-1047

The aim of the group is to assist members in the installation and operation of PC based hardware and software to run and maintain Multimedia Home Entertainment systems. This would include such things as Personal Video Recorders (PVRs), Media Servers (including Windows Home Server), Internet streaming of video and audio, Sony PS3 and Windows X-Box home entertainment systems, and home networking and storage systems for playback of video and audio.

Attendees from beginner to expert level are all welcome. Members are encouraged to bring their own equipment to gain hands-on experience in setup and/or maintenance.

### Music

Date (Feb-Nov) Third Thursday of the month

Time 7.30pm – 9.30pm
Email music@melbpc.org.au
Location Melb PC HQ, Moorabbin.

Convener(s) David Godfred Bill Sakell

### report by Bill Sakell

Recently the Music SIG has been looking at software designed for creating a home studio. We introduced "Ableton Live" software. This included arranging instruments to compose music.

We also played with "Band-in-a-Box". You just type in the chords for any song using standard chord symbols (like C, Fm7 or C13b9), choose the style you'd like, and Band-in-a-Box does the rest. "Band-in-a-Box" has an extensive library, covering all styles of music.

We have added some information on the new website's Music SIG, which includes contact information. More information is to be added, including some interesting downloads. We meet every month; come along and bring your instruments.

### **North East Android**

Date (Feb-Nov) Third Wed of the month

Time 10am – 12noon

Email ne-android@melbpc.org.au

Location Uniting Church Hall,

19 Seddon Street, Ivanhoe. Colin Lampshire 9857-5372

or 0413-640-408

Kelvin Cording 9438-1047

### **North East Daytime**

Convener(s)

Date (Feb-Nov) Second Thursday of the month

Time 10am – 12.15pm
Email neday@melbpc.org.au
Location Uniting Church Hall,

19 Seddon Street, Ivanhoe.

Convener(s) Colin Lampshire 9857-5372

or 0413-640-408

### report by Ron Cummins

In Colin's absence on holiday, the meeting was moderated by **Andre Rigoni** who did an excellent job. The first cab off the rank was **John Swale** who told the group about an upcoming raffle and a Photographic competition for APCUG members. The Q&A which followed presented its usual mix of problems that often appear to be unique but which clearly reflects the astonish-

ing array of software and the uses to which it is put by members of the Group. Dale Gardner-Berry was the first speaker and his topic was making better use of a camera by taking it off the "Auto" setting that is so convenient for most users. He developed the talk for dental students to encourage them to use better quality illustrations for such subjects as Records, Referrals, Marketing, and Group Presentations. He introduced us to the notion of distance from a subject in terms of sociology. Intimate being within 1.5ft., personal about 5 ft., social about 11ft., and public beyond this. Dentists are well into the intimate space. He pointed out the importance of focus in a picture for drawing attention. He told us that most lenses had a "sweet spot" for focus between f 5.6 and f8. From this he moved to the importance of aperture in defining the depth of field. The wider the aperture the narrower the latter. His objective was to encourage us to start using the Aperture program instead of Auto, particularly in portraiture and where scenery was not the principal objective. He showed us the kind of distortion, particularly of the nose, that a 28mm lens could give to a full face portrait and that this could not be completely removed until a 105 mm lens was used. He closed an informative talk advising us of the use of extension tubes and teleconverters to get up close without invading personal space.

After tea, **Peter Bellmont** took the floor on the subject of restoring old photos. He uses a flat bed scanner to make copies of the original. He uses the same equipment for images on slides and negatives although an extra facility is necessary for this. Photos of such images can also be used however a bright even light source behind is required. He then transfers the copy into Photoshop or Photoshop Elements. His first task is to treat the shadows and highlights often by opening the image in Adobe camera RAW and making adjustments. Clarity is also a treatment that he nearly always uses. He then will often move to crop the image. He finds that broadening the histogram of colour and light density will often improve the image. All this is before he turns to the cloning and use of the soft healing brushes to really tackle the damage caused by age and handling. He worked on an example and showed how patience and understanding of the S/W used could work wonders.

### **North East Genealogy**

Date (Feb-Nov)
First Tuesday of the month
Time
10am – 12.00noon
Email
negen@melbpc.org.au
Location
Uniting Church Hall,

19 Seddon Street, Ivanhoe.

Convener(s) Lynn Hammet

lynnhammet@gmail.com

### **Northern Suburbs Linux**

Date (Feb-Nov) Third Monday of the month

Time 7.30pm – 9.30pm
Email nslig@melbpc.org.au
Location Community Meeting Room,

Watsonia Library,

4 Ibbotson St, Watsonia.

Convener(s) David Hatton
Stephen Davidson

### report by Paul Addis

Our August meeting again started with a Linux News from **Nick Vespo**. The topic was an interview by Bloomberg of one of the founders of Github. This repository is an alternative to the venerable SourceForge. It has the advantage of being more modern and being able to store the entire source tree of a project, from the original source code to the current version including details of all the changes.

The github project has been well-funded, with investors keen to support it with their money. It has grown rapidly, and now has over 300 people involved in the project. The co-operative nature of software development means that projects using Github are both Local (US) and international. Several countries are involved, with Japan being a major contributor.

The second News topic was about creating a low-cost parallel processing network. The basic elements of the network were Raspberry Pi computers-on-a-board. The speaker took the viewers through the process of setting up the network and installing software to enable the machines to work co-operatively on a task. All this for not much more than the cost of Raspberry Pi Model B machines; plus some skill and effort, of course. The example quoted used four RPi's and a network switch, costing about \$AU250 in total.

Bits and Bytes — **David Hatton** drew our attention to the updates to Firefox. Version 40 of Firefox is now becoming available. David recommended upgrading to at least v39.0.3. the v40 updates are mainly related to running with Windows 10, and would therefore not fascinate most Linux users.

David also had a recent experience with a MacBook Pro that was running Linux and constantly complained about running out of disk space. The problem was traced to a huge log file which was recording just about every event on the firewall of the laptop and had never been cleared out. Once the logging level was reduced and the large logfiles rationalised the problem went away.

There was a comment that frequent Linux kernel updates, especially in Ubuntu distros, could cause a similar issue where disk space is limited, unless old kernels are purged from time to time.

After the social break, **David Hatton** returned to tell us about the combination of Mint version 17.2 and XFCE. For users to upgrade to version 17.2, it is first necessary to upgrade to version 17.1 with all the normal updates installed.

After the upgrade, the default Xfce desktop is displayed. The file manager (Thunar) shows tabs, and the user can switch between tabs and cut/paste, but not drag and drop, between them. The file manager sometimes seems to treat USB drives as "Read Only", but the reason for this is not obvious — particularly as the same copy operation using a terminal completes successfully.

It is possible to have a different wallpaper on each vitual desktop (workspace), making it that little bit easier for a user to know where he/she is among the virtual desktops.

Multiple monitor setup is now done automatically, and works well. This was tested because the projector at the meeting has a different resolution to the display on the machine being used. Most of these "nice" facilities are attributable to XFCE, and not just to Mint. The result is a good system for low-powered or older machines.

### **Online**

Date (Feb-Nov) As you choose Time As you choose

Email kazkev@melbpc.org.au

Webpage http://www.melbpc.org.au/faq/

newsgroups.htm

Location Melb PC Newsgroups & Forum Convener(s) Kevin Martin — Evening only 5964-7627 or 0407-343-162

### **Programming**

Date (Feb-Nov) Fourth Wed of the month

Time 6.30pm – 9pm

Email programming@melbpc.org.au

Location Melb PC HQ, Moorabbin.

Convener(s) John Viney

Tell us about the programs you are writing, wrote in the past, or give us ideas for interesting programs to write. We'll walk through the process of developing software, from user interface design to writing the code in computer language and testing. Different programming languages, techniques and tools will be showcased as well as scripts, plug-ins, extensions, markups, compilers, databases. Something for beginners and pros alike.

### Raspberry Pi

Date (Feb-Nov) Fourth Friday of the month

Time 10am – 12 noon
Email raspi@melbpc.org.au
Location Wadham House,

52 Wadham Parade, Mount Waverley.

Convener(s) John Hall 9803-2731

Lance Lloyd 9884-5559

### report by Lance Lloyd

Our latest RasPi SIG Workshop meeting was held on 28 August. We had ten participants this time; several members are overseas or interstate but it was a most interesting session. First of all we heard from **David Hatton** about Free Basic program available for the Pi (see www.freebasic.net) and the use of the Geany text editor (www.geany.org/) to adapt some of **Ken Holmes**' basic programs. The result was an easy to use Basic language tool to compile programs and run on the Pi. The programs that ran on the Pi in just a few seconds used to take 20+ minutes on a Windows '98 machine, just illustrating how far computing has come!

Wandering around the room today, I noted one member working on a great device that loaded the RasPi and all its peripherals into a small plastic box using wooden *bread boards*. It was a great setup meaning that only a couple of the external connections had to be attached each time you set it up. It's a great example of the ingenuity of members and various ways to use a Ras Pi!

Another member, an author in his spare time, was evaluating Libre Office for use on his RasPi as a word processor for his books. The supply of free software is a feature of the RasPi and you can access a lot of free programs from http://store.raspberrypi.com/projects In another part of the room a couple of members were assisting a new member set up his RasPi. If you have a RasPi and want some help, don't be afraid to bring it in. Someone will help you, however simple or complex the issue!

One item that I found inspirational about the use of the RasPi was the work of two 11 year old girls who developed a system to monitor grandfather's house and ensure that grandfather was OK at all times. They didn't start out wanting to code but to solve the problem of how to look after an elderly grandfather. They found they had to explore the world of RasPi hardware and programming! It's worth a read www.theregister. co.uk/2015/08/27/the\_raspberry\_pi\_is\_succeeding\_in\_ways\_its\_makers\_ialmosti\_imagined/

New members welcome, if you would like to know more about the RasPi!

### **Sunbury Daytime** — New Users

Date (Feb-Nov) First Thursday of the month

Time 9.30am – 12noon

Email sunburydaytime@gmail.com

Webpage

http://sunburydaytime.wix.com/sunbury-pc-club

Location Sunbury Senior Citizens Centre

(back room),

8 O'Shannassy Street, Sunbury.

Convener(s) Kevin Hale 9740-5786

John Fogarty

### Sunbury Daytime — Advanced

Date (Feb-Nov) Second Thursday of the month

Time 9.30am – 12noon

Email sunburydaytime@gmail.com

Webpage

http://sunburydaytime.wix.com/sunbury-pc-club

Location Sunbury Senior Citizens Centre

(back room),

8 O'Shannassy Street, Sunbury.

Convener(s) Kevin Hale 9740-5786

John Fogarty

### **Sunbury Daytime** — Main Meeting

Date (Feb-Nov) Third Thursday of the month

Time 9.30am – 12noon

Email sunburydaytime@gmail.com

Webpage

http://sunburydaytime.wix.com/sunbury-pc-club

Location Sunbury Senior Citizens Centre

(back room),

8 O'Shannassy Street, Sunbury.

Convener(s) Kevin Hale 9740-5786

John Fogarty

### Sunbury Daytime — Maintenance &

### Linux

Date (Feb-Nov) Fourth Thursday of the month

AND

Fifth Thursday of the month.

Time 9.30am – 12noon

Email sunburydaytime@gmail.com

Webpage

http://sunburydaytime.wix.com/sunbury-pc-club

Location Sunbury Senior Citizens Centre

(back room),

8 O'Shannassy Street, Sunbury.

Convener(s) Kevin Hale 9740-5786

John Fogarty

### **Video Inner East**

Date (Feb-Nov) Second Monday of the month

Incl. June Queen's Birthday

Time 7pm – 9pm

**Email** videoinnereast@gmail.com

Webpage

http://users.tpg.com.au/adslo8nb/vie/index.html

Location Copland Room,

Ashburton Library,

154 High St, Ashburton VIC.

Richard Balsillie 9809-4116 Convener(s)

**Video Production — Sonv** 

Second Wed of the month Date (Feb-Nov)

Time 10am - 12 noon **Email** rdwragg@fastmail.fm Melb PC HQ, Moorabbin. Location

Convener(s) Roger Wragg

**Bob Flack** 

This group specialises in video editing and production using all SONY products, including VEGAS with both the Platinum and Pro versions. We cater for all members from beginners to advanced and work with all video formats from standard definition (SD) up to full high definition (HD) using both tape, DVD, and solid-state video cameras.

The following topics are covered: Sound track production using Sony Cinescore Voice over recording using both Vegas and Sound Forge, Basic picture composition, Lighting for video, Working with Sony DVD Architect to produce both DVDs and blu-ray discs. Upon request, we will look at the conversion of 8mm movie film to a digital format using the groups special conversion equipment.

### Video Production — Pinnacle

Date (Feb-Nov) Fourth Wed of the month

Time 9.30am - 12 noon

**Email** tonypickup@optusnet.com.au

Location Melb PC HO, Moorabbin.

Bill Johnson Convener(s)

Tony Pickup

### WAFFLE

(Wine and Fine Food Lovers Event)

Date (Feb-Nov) First Wed of the month

Time

(after the Monthly Meeting)

**Email** phil@melbpc.org.au

Fongs Chinese Restaurant, Location

> 725 Centre Rd (cnr Francesco St),

Bentleigh East.

Convener(s) Phil Lew 0418-567-019

> Tom Rado 9807-4072

### WASINT

(Web and Software Investment Tools)

Date (Feb-Nov) Second Tuesday of the month

10.30am - 12.30pm Time wasint@melbpc.org.au **Email** Melb PC HQ, Moorabbin. Location

**Richard Solly** Convener(s)

### Website Design — Tutorials

Date (Feb-Nov) Fourth Sunday of the month

Time 2pm - 4pm

Email webdesign@melbpc.org.au Melb PC HQ, Moorabbin. Location Convener(s) Fleur Stephens 0407-330-963

The aim of the Web Design SIG is to help members build and manage web sites. So if you are creating, managing or designing a web site and need some help, drop in.

### Website Design — Troubleshooting

Date (Feb-Nov) Fourth Sunday of the month

Time 4pm - 6pm

**Email** webdesign@melbpc.org.au Melb PC HQ, Moorabbin. Location

Fleur Stephens 0407-330-963 Convener(s)

### Windows Plus

Date (Feb-Nov) Third Saturday of the month

Time 10am - 1pm

**Email** win78@melbpc.org.au (temp) Location Melb PC HQ, Moorabbin. 0417-530-766 Convener(s) John Swale

**Barry Stone** 

### report by Barry Stone and John Swale

### **Windows 7 Session**

Home Group suddenly appeared in the networking section of a member's notebook. This is possibly due to a Windows 7 update from about three months ago.

**Peter Carpenter** used Spinrite on one of his computers and it showed hard drive problems. He used a new hard drive and cloned it, replaced the old hard disk with the new one and it had cleared the problem.

Do you need to defragment a Windows 8 system? In Windows 8 "Defragment and Optimise Drives" is scheduled to run weekly. You can change the frequency or

turn it off. Do a search for Defragmentation, select "Defragment and optimize your drives" then select "Change settings".

John discussed disk maintenance and urged the group to regularly run Chkdsk and a defragmentation program. Also remember to backup your email folder regularly. PC maintenance will be a topic for a future

General session.

We discussed the possibility of running Windows 7 and Windows 8 on separate disks because of the problems trying to dual boot with a RAID system. One suggestion was to insert an external switch in the power lines of each hard drive cable. Turn the PC off, turn the power on for the drive you want to be the boot disk, switch off the other one and restart the PC.

A question was asked about where to find the backup files when you use Windows 7 backup on auto backup. Press the "windows key", type backup and Control panel opens up and shows the backup files.

### **General Session**

We talked about upgrading to Win 10 and it was pointed out that you must upgrade like to like i.e. Win 7 Pro to Win 10 Pro or Win 7 Home to Win 10 Home.

Peter Carpenter gave an excellent presentation on the use of One Note. To set the scene he began with a preamble about the history of writing and note taking, starting with the Sumerians marking of clay tablets BC, Gutenberg with his printing press in the 16th century, Graphite mines in England and the development of Plumbago pencils, Lazlo Biro with his ink biros in the 1930s, file folders to store written material, filofax for personal use, then computers with Notepad, WordPad etc. then onto OneNote and Office 365. Peter then ran through a comprehensive demonstration of OneNote as a modern way to take notes. He explained it is a freeform note taker. It can be used to save sections of web pages. This is made easy if you pin the snipping tool to the taskbar for quick access to copy the section of the web page to paste into OneNote. You can also include other files including audio and video. He finally pointed out Microsoft is spreading their applications to take in Android and Apple devices to assist collection of data and note taking on various devices.

### **Topics for future sessions**

A number of topics were raised and will be considered in future meetings.

- Libraries and how to use them.
- There was a general discussion on email programs and there were different programs being used by people.
- The use of password managers and the need to ensure the use of strong passwords.

### Other tips

There is a free drive checking program called EASIS Drive Check. Go to http://about.com/compute and search for EASIS.

### Wyndham — General

Date (Feb-Nov) Second Monday of the Month Incl. June Queen's Birthday

Time 7.30pm – 9.30pm

Email jpfh@melbpc.org.au Location Room 3. Central Park

Room 3, Central Park Community Centre, Lonsdale Circuit (off Franklin Blvd), Hoppers Crossing.

Convener(s) Chris Hughes 9731-0891

John Healey

This Group exists to provide local information and support to the South-West Region of outer Melbourne. We have Q&A sessions and coverage of PC hardware and software issues. There is a supper break with time for informal discussion. Visitors always welcome

### Wyndham — Multimedia

Date (Feb-Nov) Third Tuesday of the month

Time 7.30pm – 9.30pm
Email jpfh@melbpc.org.au
Location Room 3, Central Park
Community Centre,
Lonsdale Circuit
(off Franklin Blvd),
Hoppers Crossing.

Convener(s) Chris Hughes 9731-0891

John Healey

**Yarra Ranges** 

Date (Feb-Nov) Fourth Tuesday of the month

Time 9.15am – 11:15am
Email yrig@melbpc.org.au

Location Japara Living and Learning Centre, 54-58 Durham Road,

Kilsyth.

Convener(s) Bryan Paten 0429-430-640

Shane Mason 9733-5390

**Yarra Ranges Workshop** 

Date (Feb-Nov) Fourth Tuesday of the month

Time 11:30am – 1:30pm Email yrig@melbpc.org.au

Location Japara Living and Learning

Centre, 54-58 Durham Road,

Kilsyth.

Convener(s) Shane Mason 9733-5390

Bryan Paten 0429-430-640

### Warning!

Some systems may have difficulties with the new update to Windows 10.

iHelp advises you should not install Win 10 until reports indicate the installation is reliable. This applies particularly if you are operating a critical system, and especially if you don't have a current backup.

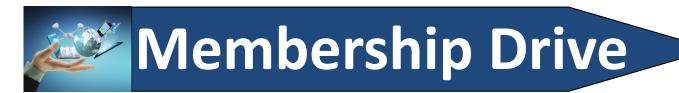

# Introduce a new member\* to Melbourne PC User Group and receive credit towards your membership fees.

Did you know that Melb PC held its first meeting in November 1983?

Yes! it's true.

The group flourished and in 1993 started its own Internet service, becoming one of the founding suppliers of the Internet in Australia, and it is still a licensed ISP. Melb PC is Australia's largest and most active personal computer/technology group with thousands of members participating in more than 40 Special Interest Groups (SIGs) that meet regularly throughout Melbourne.

New members will receive all the benefits you already enjoy — the digital newsletter, the help lines, the Special Interest Groups (SIGs), the Monthly meetings and access to mobile broadband, personal email or IP4 Rental/Web Hosting/Private email Hosting, Microsoft OS discounts and you will be helping your club to grow.

You know how much you enjoy being part of Melbourne PC User Group. So why not bring along a friend to enjoy it too? Prospective new members are always warmly welcome at the Monthly Meeting and SIG Meetings.

Each new member\* you enrol gives you three months credit towards your membership renewal. (approx. \$24.00 value against a full membership). The more new members you enrol, the more credit towards your next membership renewal.

(\* This does not include Family members or anyone re-joining within 12 months of leaving Melb PC).

# Interested in Computers and Technology? You are invited to attend the Monthly Meeting of Melbourne PC User Group on the first Wednesday of each Month Unit 26, 479 Warrigal Road, Moorabbin (Melways 78 C8) PROGRAM Q&A with Barry Martin—your computer questions answered Presidents Report—Harry Lewis update on club news Presentation—one or two relevant presentations by Guest speakers on technology news.

# **Proposed Rule Changes**

Updated 29 July 2015 The following Rule changes have been agreed by the Rules sub-committee.

The Committee recognised that a number of changes are necessary to our Rules, in particular the quorum for General Meetings and the requirement to audit or review our financial records and statements. In addition a number of errors and omissions in the existing Rules were identified during the review process. A sub-committee (chaired by the Secretary) was formed, consisting of three current Committee members and four past Committee members, two of whom are Honorary Life Members. The sub-committee met twice, however most of the work was done via email exchanges.

A Special General Meeting will be held on Wednesday 2 September for a formal vote on these changes. See Page 5

### **Existing Rule 2 — Purposes**

The purposes of the Association are — to conduct on a non profit basis activities to help members use personal computers and other similar and related devices to achieve the following outcomes:

### **Proposed Rule 2**

The purposes of the Association are — to conduct on a non profit basis activities to help members learn and use systems and devices using various technologies, especially computing, software, and communications technology (inc. the Internet and World Wide Web, personal computers and devices), to achieve the following outcomes:

**Reason for change:** The term personal computers is too restrictive on the technologies which members are now using.

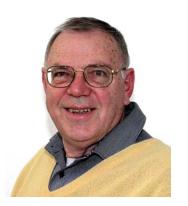

**Geoffrey Keenan** 

# Existing Rule 12 (1) — Annual Subscription and Fee on Joining

At each annual general meeting, the Association must determine the amount of the annual subscription rates for each class of membership;

### **Proposed Rule 12 (1)**

The Association shall determine the amount of the annual subscription rates for each class of membership at a general meeting

Reason for change: The existing rules make it mandatory for us to revisit the subscription rates for all members at every AGM. Clearly we only need to make changes which may typically be every three (or more) years.

# Existing Rule 14 (2) — Special Categories of Members

The Committee may determine the terms of membership for student or concessional members. The members of the Association may vary such terms and conditions by ordinary resolution at the next general meeting.

### Proposed Rule 14 (2)

The Committee may determine the terms of membership for student or concessional members. The members of the Association

may vary such terms and conditions by ordinary resolution at a general meeting

**Reason for change:** Same as above.

## Proposed Rule 14 (5) — Special Categories of Members

A corporation may in writing appoint two natural persons as its representatives and may replace representatives as required. A representative of a corporation shall have the same rights, duties and obligations as members including the right to appoint a proxy, however only one representative may become a member of the Committee.

**Reason for adoption:** Corporate membership was dropped when the existing rules were agreed and adopted in 2013. This appears to have been an oversight.

# Existing Rule 31 (5) (e) — Notice of General Meetings

to appoint an auditor.

### Proposed Rule 31 (5) (e)

to appoint an appropriately qualified person to review the financial statements according to the Act.

Reason for change: As we are a Tier 2 organisation we are not required to have our financial accounts audited every year – they need only to be reviewed. Audits are more expensive than reviews, however both provide financial information to members in similar formats. The new words align with the words within the Associations Incorporation Reform Act 2012 for Tier Two organisations.

### Existing Rule 32 (2) — Nominations

An eligible member of the Association may:

- (a) nominate himself or herself; or
- (b) with the member's consent, be nominated by another member provided that they submit their nomination in the Nomination form provided to members with the notice of annual general meeting by the date specified as the closing date in the Nomination form. The Nomination form must be in writing and signed by two members and include the written consent of the nominating member.

# Proposed Rule 32 — Nominations (complete revision of section).

- (1) The Association shall hold an election to be conducted by postal vote or appropriately secure electronic vote immediately prior to the annual general meeting for the positions of President, Vice President, Treasurer and Secretary and eight other Committee members.
- (2) The notice for the election shall include nomination forms that stipulate the closing date and time for receiving of nominations, and the address of the Returning Officer.(3) An eligible member of the Association shall be nominated by two other members. The nomination must be in writing and be on the nomination form (or copy of it) pro-

vided to members with the notice of elec-

tion and be signed by all three members.

Reason for change: The existing rules allow for self-nomination, and that implies only one other member is needed to second the nomination — a situation we want to avoid.

# Existing Rule 37 (2) — Quorum of General meetings

The quorum for a general meeting is the presence (physically, by proxy or as allowed under rule 36) of the lesser of 100 members or 10% of the members entitled to vote.

### Proposed Rule 37 (2)

The quorum for a general meeting is the presence (physically, by proxy or as allowed under rule 36) of the greater of 30 members or 2% of the members entitled to vote.

Reason for change: With a declining and aging membership, fewer members attend the AGM. In addition we are now video streaming the AGM, so attendances are noticeably dropping.

# Existing Rule 37 (3) (b) (1) — Quorum of General meetings

the meeting must be adjourned to a date not more than 21 days after the adjournment; and

### Proposed Rule 37 (3) (b) (1)

the meeting must be adjourned to a date not more than 35 days after the adjournment; and

Reason for change: Our intention would be to adjourn a general meeting to the next Monthly Meeting. Mostly 28 days would suffice, however whenever the AGM is on the 1st or 2nd of November the December Monthly Meeting is always 35 days later. This happens about every 5 years, and will occur in 2017.

### Existing Rule 52 (4) — Election

Members nominating for positions may submit a statement of 100 words or less to the Returning Officer for publication on the Association's web site

### **Proposed Rule 52 (4)**

Members nominating for positions may submit a statement of 200 words or less to the Returning Officer for publication on the Association's web site

Reason for change: The 100 word limit applied when every statement was published in PC Update. With the statements now being published on the website we can relax the limit a little.

### Existing Rule 52 (5) — Election

A member may nominate for election for one officer position as well as a Committee member position.

### Proposed Rule 52 (5)

A member may nominate for election for one or more officer position(s) as well as a Committee member position.

### This will require changes to 53 (3) ...

53 (3) Votes will be counted on a simple majority basis for each Officer position and each committee position. Votes for officer positions will be counted first in the order President, Secretary, Treasurer, and Vice President. Where a person is elected as an officer and is the nominee in the election for any other office or as an ordinary member of the Committee, the second and any further nomination shall lapse. Votes are not transferable between positions.

**Reason for change:** The current rules allow only for nomination to a single position.

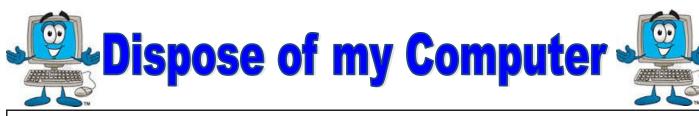

1800RECYCLE

1800RECYCLE is a Melbourne based, convenient mobile service collecting and recycling computers, eWaste and IT junk with frequent collections in the CBD and inner Melbourne.

Website: <a href="https://www.1800recycle.com.au">www.1800recycle.com.au</a>
Email: <a href="https://heb.net/hebsites/hebsites/he

Address: Factory 1, 150 Northern Road, Heidelberg Heights, VIC, 3081.

Werx Foundation—B2C Recyclers Program

The B2C Recyclers Project accepts all forms of IT equipment and IT peripherals regardless of age, specification or working condition and work to prevent these items from entering landfill .

**Website:** www.b2crecyclers.com.au **Email:** info@b2crecyclers.com.au

Phone: 9005 0101

Address: 1/31 Dalgety St, Oakleigh, Vic 3166

ComputerBank Australia

Computerbank recycles donated computers and distributes them to disadvantaged individuals and community groups. Donated computers are tested, hard drives wiped, virus free open source is installed on the computers and obsolete parts are recycled.

Website www.computerbank.org.au Email: info@computerbank.com.au

Phone: (03) 9600 9161

Address: 483 Victoria St, West Melbourne, VIC 3003

**Equipment Recycling Network Inc.** 

ERNInc is a project based in Maroondah and recycles equipment, including computers, and distributes them to people with disabilities, particularly children, at a nominal cost.

Website: www.erni.asn.au
Email: erni@erni.asn.au
Phone: (03) 9879 5211

Address: 17 Greenwood Avenue, Ringwood, VIC 3134

**Green Collect** 

Green Collect accepts televisions, computers, monitors, laptops, printers, computer peripherals, mobiles phones, telephones, DVDs/VCRs/Stereos, inkjet, lazier and toner cartridges, fax machines, copiers, CDs and videos. Collections charged at \$2 per kilogram, minimum pick up of 25kgs.

Website: http://www.greencollect.org

Email: http://www.greencollect.org/contact-us/

Phone: 03 9663 8843

Address: 174 Collins St, Melbourne, VIC 3000

Benevolent Disability (Formerly Rural Peninsula disability Support)

Beyond Disability is a public benevolent institution in Australia. With the support of local volunteers, they are using recycled Pentium computers and internet capable usb2 laptops, 15 inch and 17 inch LCD screens to assist low income household and mobility disabled aged 6 to 89 years to get online with dignity in their own homes using recycled computers and our subsidised internet service.

Website: http://www.bdi.org.au
Email: secretary@bdi.org.au
Phone: 03 5978 5000

Address: "Girrahween House" PO Box 1451, Pearcedale, VIC 3912

Green PC Australia—Computer Refurbishment, Repair and Internet

GreenPC is a non-profit social enterprise that is part of Infoxchange Australia's vision to help bridge the digital divide and ensure all people have equal access to information technology.

Website: http://www.greenpc.com.au

Phone: 03 9418 7400

Address: 33 Elizabeth St, Richmond, VIC 3121

# **Disposal of other Electrical Goods**

### **Brotherhood of St Laurence**

The Brotherhood of St Laurance is always grateful to receive unwanted items in good condition to sell in our stores in Victoria or to give to families in need. They are able to accept most whitegoods and small electrical

Website: http://www.bsl.org.au/get-involved/donate-goods/

Email: 1300donate@bsl.org.au

**Eastern Emergency Relief Network** 

The core objective of Eastern Emergency Relief Network (EERN) is to make available household goods and appliances for those in need.

appliances however they are unable to accept electric organs.

Website: <a href="http://www.easternemergency.org.au">http://www.easternemergency.org.au</a>

Email: info@easternemergency.org.au

Phone: (03) 9874 8433

Address: Factory 1/10-12 Thornton Crescent, Mitcham VIC 3132

**Brotherhood Fridges** 

Brotherhood Fridges was developed by the Brotherhood in partnership with Moreland Energy Foundation and recycles, repairs and retrofits donated fridges to make them more energy and cost efficient, and decommissions fridges that are no longer useful.

Website: <a href="http://www.brotherhoodfridges.com.au">http://www.brotherhoodfridges.com.au</a>

Email: collections@bsl.org.au
Phone: 1300 DONATE (1300 366 283)

Address: Brotherhood of St Laurence, 25 Brunswick Road, Brunswick Vic 3056

Yooralla

Yooralla take small appliances including TVs in a working order to sell in their Carlton bargain store, with profits funding their work for people with disabilities.

Carlton Bargain Shop: Phone: 03 9347 2848

Address: 135-136 Elgin Street, Carlton, VIC 3053

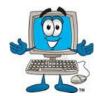

# SEPTEMBER RAFFLE

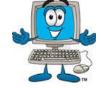

Tickets: 1 - \$2 or 3 - \$5

Pre purchase tickets available from office, contact us on 9276 4000 or email us at <a href="mailto:office@melbpc.org.au">office@melbpc.org.au</a>. The draw will be at the Monthly Meeting <a href="mailto:2nd September">2nd September</a>, winners will be contacted via telephone and email.

## **Fitbit Charge**

- Track Your Day:
   \*Steps, distance, floors climbed,
   calories Burned & active minutes
- Track your night:
   \*Hours Slept, Sleep Quantity &
   Times awakened

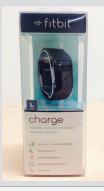

- Sync Wirelessly with your
   Smartphone (Apple/Android) or your Windows/Apple Computer
- ♦ See Time, Stats & Caller ID
- See progress with charts & graphs

# **D-Link Wireless N600 Dual band USB Adapter**

- Works with 2.4GHz or 5GHz
   Wi-Fi networks
- Connect a desktop or notebook PC to a Wi-Fi network.

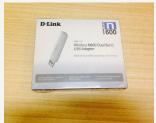

- Connect to your wireless network with faster speeds and from further distances
- Push button for an easy connection to a network

## **Comsol Power Bank**

- ♦ Handy built in LED torch
- Rechargeable portable battery for you iPhone/iPad, smartphone, GPS etc.

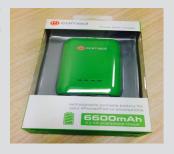

- Can charge an average of three smart phones at a time
- Four LED indicators to show remaining capacity

# Insystem wireless Gel Mouse

- Up to 10 metre working Range
- Soft Gel added for extra comfort
- Suitable for use with either hand

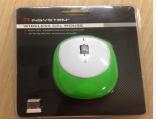

- Compatible with Windows 7, 8,
   Vista or XP & Mac OSX or later
- Includes 1 x AA Battery
- 12 month warranty

## Insystem USB & SD Card holder + Sandisk 16GB USB flash drive

- Card Case Stores:
  - \* 4 Micro SD Cards
  - \*16 Standard SD Cards
  - \*Up to 4 USB Flash drives

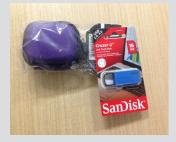

- ♦ 16GB of Storage
- The USB comes with a password protection functionality to keep your private files safe

# **Control Layout in Word with Page Breaks**

Reprinted from September 2014 issue, Sarasota Technology Monitor http://www.thestug.org

Most of us don't write books or lengthy treatises. But now and then we use our computers to write multipage documents like newsletters, articles, and reports. Microsoft Word offers special tools to assist in keeping text where we want it to be in longer documents. Among my favorites are the various tools for controlling where one page or a section of a page ends and the next begins: the Breaks tools. This article explores the Page Break tools. Next month's article will deal with Section breaks.

There are times when you want the next part of a document to begin on a new page, such as the body of a report after an introductory section. Rather than pressing the Enter key several times to get to the next page, the Page Break tool enables you to end the introduction wherever you want to on one page and begin the body of the document on the next. Because the Page break tool holds the break in place, you can return later and add text or a graphic to the introductory page without disturbing the text on the next page. Word has always had a Page break tool, but many home users don't bother with it. Learn about its functions and you'll see its value.

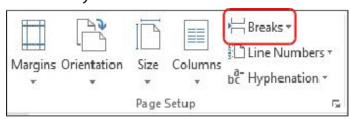

Figure 1 - Page Setup group - Breaks Tools

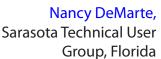

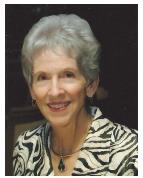

The Breaks tools are found on the Page Layout tab in the Page Setup group in Word 2013, which I am using as the example in this article. (See Figure 1) In older versions, the Page break tool is on the Insert menu.

Click the down arrow to the right of Breaks to see the three Page break options. To use the Page break tool, click at the end of the last word (plus punctuation) that you want to leave on the current page. Then click the Page break icon. This ends the page at that spot and moves the following text to the top of the next page. I use this tool so often that I have it in my Quick Access toolbar above the ribbon where it is always handy. (See Figure 2)

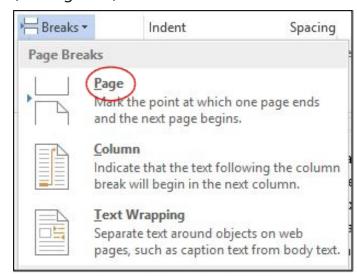

Figure 2 - Page break tools

Draft (View-tab --- Views-group --- Draft)-or-turn-on-the-Show/Hide-tool (Homeoup- -Paragraph-symbol).-Being-able-to-see-where-your-breaks-are-is-helpfulo-delete-or-change-one. ----- Page Break-----

Figure 3 - Page break indicator

Sometimes page breaks can cause unexpected results. For example, editing a document after inserting a page break can result in a blank page in the middle of the document. Deleting the break will eliminate the blank page, but in normal view, the page break indicators are not visible. To make them visible, turn on the Show/Hide tool (Home tab – Paragraph group – Paragraph symbol). The Page break indicator is a horizontal dotted line with the phrase, Page Break, in the middle. (Figure 3 above) To delete a page break, drag over the dotted line to highlight it, then press Backspace or Delete.

The Column break tool works the same way as Page break, but its purposes can be different. If you have formatted your document into two columns, for example, you can add a column break at any spot in the first column, (Figure 4 below) which will

filco, preste documenta on a regular. hads, this very easy to intertrack of when hey were written and where they are saves. Taxing a standard tooter along the bottom of each page. can belp you retrie when when you directed the document, which page in a or the goldenment, and even where his located an your computer in Word 2007 one later, you can pastly mostle a custor of goden which includes the information odu war translasoent in a handy spot called the Building Block rallers. Here is how it's done.

For Hustration, in those to present looter while includes the date the determent was areated and the fire name, including the path you would need to follow to poste it on your Francia viceness (Frit as mano) inclusives, clicked the insert tab, and then Looter. I for the Ltd shore the facter labeled, "Kank (three Column" since I was adding three nieses of information, I then sorblied to the forces at the notion of the page and made time my ourser was Hashing inside the bruter area Sect high gifted the left deceloider and pressed Delete to remove it. Leaving

nyoursprin that spot, I dicked the

Insert tab in the ribbon, Guide Parts Held. Lacrolled down the list and clicked "Hetame." I chove lower one for his format, and checked the boxwhich raid, "Add path to riename. When its ideas DK, the entire pass. spheared in the boson.

> bods, bik very casy to loce track of when they were with amend where they are saved. Having a standard footer along the homem of each page. can help you remember when you make the die near whee page its all of ing dominent, and even whose It's located on your computer. In Were 2007 and stee, you can see by createst custom forcer works included the Information you waith and now in it is

Byorous ferforació ets orra-sacto

Fire III, sharing her with considera funts who, in low the date the document was created and the fle name, fieldeby in opethydolwoold need tentilles to locate high your

handy spot collect the Building Black

gallery. He are flow it's derie.

complete Est Inperiod administration has caved, all feed the lessenting, and then Tooler. If smithe list I chose the footen labeled "Blank (Impedictions)" nee look adding througheres of Information. I then exhibe to the factor at the bettien of the page and made some my meson as all reling. Inside the footer area, I call. highlighter the eftiple/sholder and proceed Delete to retorne hallowing. my outset legistream. It disclose Insert agin in embéon diciek Parts field (Scrolled down the list and closes "Helterne" Honors (tweet case) for his format, and checked the box of tch rate, "Add cath to "lar sma. When his ked OK the title with and cored in the opporer.

Figure 5- Even columns created using a

move all the text after the break to the top

of the next column. Often this is done to

make columns more even in length. This

an article with two equal length columns

room for a photo or second article below.

To add a column break, click at the begin-

ning of the line you want to move to the

top of the next column. Choosing the cor-

rect line sometimes takes a few tries to get

the even column effect you want. The col-

indicator and is deleted the same way.

umn break indicator looks like a page break

The third tool in the Page break group is the

Text-wrapping break. Although intended

for web pages, it can be helpful in Word

documents. If you have added a photo,

table or other object, and would like to put some text, e.g. a caption, around or below

the object, this break option can hold it in

place better than using the Enter key or

adding a text box. More information on

text-wrapping will be in a future article.

(See Figure 5 below)

tool is useful in a newsletter when you want

extending partway down the page, making

Figure 4 - Uneven columns

PC Update Newsletter September 2015

31

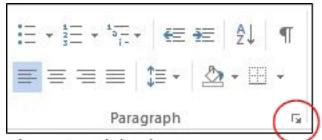

Figure 6 – Dialog box indicator

Word has another set of options relating to page breaks: the Line and Page Breaks options found on the Home tab – Paragraph group in the dialog box. Click the diagonal arrow in the bottom right corner of the Paragraph group to see this box. (Figure 6 above).

Next click the Line and Page Breaks tab to see the options, which have been part of Word through many editions. Understanding them can help you solve formatting problems. The first one, Widow/Orphan Control, selected by default, prevents a single line of a paragraph from being left alone at the bottom or top of a page. Word will automatically move the paragraph to the next page rather than leave even a one word line by itself. (Hence, the tool's name.) Since this action can sometimes leave more blank space at the bottom of the page than I want, often I will shorten the paragraph to keep Widow/Orphan control from taking effect.

The next option, Keep with next, ties the current paragraph to the following one. Keep in mind that in Word, any time you press Enter, a new paragraph is created. Therefore, this option helps keep a heading with the paragraph it relates to, rather than leave the heading at the bottom of one page and its related paragraph on the next. Keep lines together simply keeps all lines of a paragraph together on the same page. You can see how that might add a lot of blank space in a document. The last op-

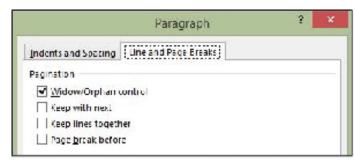

Figure 7 - Line and Page Breaks options

tion, Page break before, inserts page breaks so that each paragraph in a document will begin at the top of a page. Generally, these three options are only useful in special situations. To enable one, click its checkbox – OK. If you want any of them always to be in effect, also check "Set as Default" at the bottom of the dialog box.

Word offers ways to control many more aspects of a document than most of us realise. Getting to know what the options are can give us more tools to use when we need them.

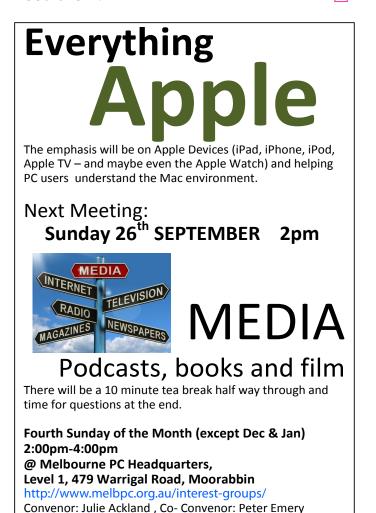

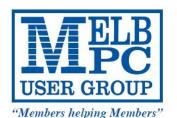

# Video Inner East

# Interested in Making Videos?

Video Inner East is an Interest group of Melbourne PC User Group

We welcome all people with an interest in the making of videos.

Among its members are those new to the activity as well as those with considerable experience and knowledge.

We cover a wide range of topics including Camera related equipment, lighting, sound, scripting & narration, use of music etc.

We also have a "What's New" segment and a showcase of members videos!

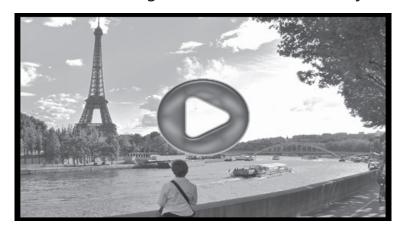

### All Visitors Welcome!

### When?

Second Monday of every month (excluding January)

### Where?

Copland Room- Ashburton Library, 154 High street, Ashburton 3147

### Time?

Meeting commences at 7:00pm and normally concludes at 9:30pm (Includes a midway tea break)

### **More Information?**

Please contact the SIG (Special interest group) Convenor, Richard Balsillie on 9809 4116 or via email videoinnereast@gmail.com

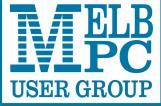

# Melbourne PC User Group Inc. MAJOR RAFFLE 2015

VAR No: A0003293V

# Tickets only \$5.00 Total tickets: 5000

1st Prize - worth \$2099.00 PANASONIC 55" TH-55CS610A TV

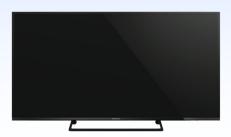

3rd Prize - worth \$679.00 HP 15-R274TU 15.6" Laptop

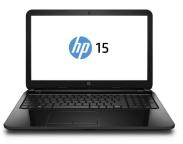

5th Prize - worth \$499.00 ONKYO Sound Bar LS-B50

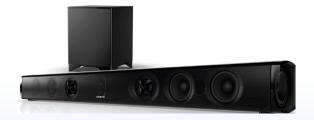

### Raffle starts on Wednesday 1st July 2015

- ⇒ All entries must reach us by the 6th October 2015 and all entries close at 5pm 6th October 2015.
- ⇒ The draw will be at Melbourne PC User Group Inc. Unit 26/479 Warrigal Road, Moorabbin 3189, 8:00pm 7th October 2015.
- ⇒ Results will be published on www.melbpc.org.au and printed in the November 2015 issue of PC Update, The Official Newsletter of Melbourne PC User Group Inc.
- ⇒ For more ticket enquiries phone 03 9276 4000 or email office@melbpc.org.au. Raffle Permit number 10672/15 ABN:43 196 519351

2nd Prize - worth \$1002.00

Microsoft Surface PRO i3 64gb

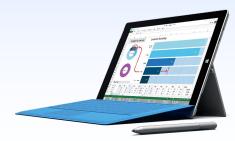

4th Prize - worth \$619.00

IPad Air 2 16GB

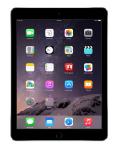

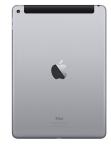

6th Prize - worth \$447.00

Samsung gear S Smart Watch

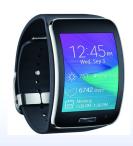

## Buy a ticket today for your chance to win one of our 6 major prizes!

Return all purchased ticket stubs, payments and unsold tickets as soon as possible to Melbourne PC User Group Inc. 26/479 Warrigal Road, Moorabbin 3189 or drop them off at reception 26/479 Warrigal Road Moorabbin 3189 before Tuesday 6th October 2015.

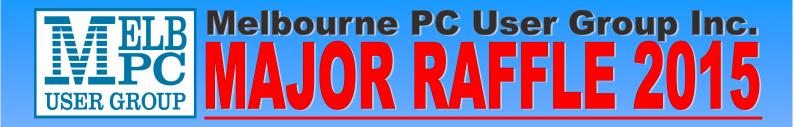

# MelbPC Needs You

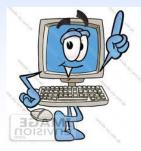

The Group urgently needs members to help sell tickets for the Major Raffle.

The Major Raffle is a fund raiser to help us raise much needed revenue for our SIGs and Clubrooms.

Booklets of 20 tickets are available from the office, or you can purchase single tickets, every little bit helps us. Just contact the office on 9276 4000 or via email

office@melbpc.org.au

# **AGM and Elections**

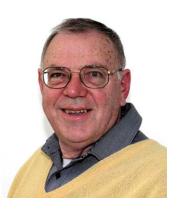

Geoffrey Keenan Secretary

Notice is hereby given that the 32nd Annual General Meeting of Melbourne PC User Group Incorporated will be held on Wednesday, November 4th, 2015, at Level 1, 479 Warrigal Road, Moorabbin, at 7.30 pm.

### **Annual General Meeting Agenda**

### 1. Apologies

### 2. Minutes

To consider and if thought appropriate pass the following resolution:-

"That the Minutes of the 31st Annual General Meeting held on 5th November 2014, be approved as a true and correct record."

### 3. Reports

To receive the annual report from the President.

### 4. Election of Committee of Management

President, Vice-President, Secretary, Treasurer and eight ordinary members of Committee.

### 5. Accounts

To receive and consider the Treasurer's report and, if thought appropriate, pass the following resolution:

"That, in accordance with part 7 of the Associations Incorporation Reform Act 2012, the statement containing the Income and Expenditure of the Group for the year to 30th June 2015 and the assets and liabilities of the Group at 30th June 2015 be accepted".

### 6. Appointment of Auditor

To appoint an auditor to review the financial accounts.

The auditor may not be a member of the Committee, however they shall be a member of either CPA Australia, the Institute of Chartered Accountants in Australia; or the Institute of Public Accountants, and shall be in public practice.

### **Nominations**

Nominations are open for the positions of President, Vice President, Treasurer, Secretary and eight Committee Members for a 12 month period commencing November 2015. Nominations of candidates shall be in writing, signed by two other members of the group and accompanied by the written consent of the candidate endorsed on the nomination form.

Nominations must be received by the Returning Officer before 4.00 pm (AEST) on Friday 2rd October 2015. Nominations may be made on printed copies of the nomination form at: http://www.melbpc.org.au/events/2015-agm-notices/ or a photocopy of that form or on any other form that includes all the information on that form. Nominations must either be posted to or hand or courier-delivered to:

The Returning Officer Melbourne PC User Group Inc. Unit 26, 479 Warrigal Road, Moorabbin VIC 3189

Nominations delivered by fax or e-mail cannot be accepted. Nominations received

after the closing time will not be accepted. Nominations not accompanied by all three signatures will not be accepted. Each candidate may optionally submit a statement not exceeding 100 words [Rule 23 (6) (d), in support of his or her nomination. This state-

ment must be received by the closing time for nominations. Any statement received late or exceeding 100 words will be rejected.

Geoffrey Keenan Secretary

# Melbourne PC User Group Incorporated

## Nomination Form for Committee

| Position(s) f            | or which nomination is made (tick as appropriate)                                                   |
|--------------------------|----------------------------------------------------------------------------------------------------|
|                          | President                                                                                           |
|                          | Vice-President                                                                                      |
|                          | Secretary                                                                                           |
|                          | Treasurer                                                                                           |
|                          | Committee Member                                                                                    |
| Candidate:               |                                                                                                    |
| Name:                    | Membership Number:                                                                                  |
| Address:                 |                                                                                                    |
| Signature                | Telephone Number:                                                                                   |
| Proposer:                |                                                                                                    |
| Name:                    | Membership Number:                                                                                  |
| Signature                |                                                                                                    |
| Seconder:                |                                                                                                    |
| Name:                    | Membership Number:                                                                                  |
| Signature                |                                                                                                    |
| Nomination               | s will close on 2 October 2015 at 4:00 PM                                                           |
| Returi<br>Melbo<br>26/47 | is are to be addressed to:  ning Officer  ourne PC User Group Inc  9 Warrigal Road  nabbin VIC 3189 |

# Virtual Private Networks VPNs

This is a report of a presentation by **Dave Botherway** to the Beginners East (Beast)
SIG in May this year.

### report by **Jean de Neef**

A virtual private network (VPN) uses a public telecommunication infrastructure, such as the Internet, to provide remote offices or individual users with secure access to their organisation's network. The internet is inherently insecure because:

- Every message has vital sender and recipient IP addresses, in clear text
- Data passes through many intermediary services
- A <u>virus</u> can divert messages via extra intermediates
- It is easy to eavesdrop on data flowing via intermediates, especially Wi-Fi
- Many applications usually default to no security
- Corporates need to open their IT systems, allowing staff and customers remote access, preferably via the Internet

One corporate solution is to provide special apps at both the corporate site and the home user site. However most sites do not provide this facility.

### What can a VPN do for me?

- User data is secure through the VPN, especially when using public Wi-Fi sites
- User content and format is hidden, circumvents proposed person to person blocking
- It can block advertisers and tracing
- The user's IP address is hidden only the VPN providers address is visible
- Thus it can bypass geo-blocking of the real user, as the apparent user is the provider. eg. by using a VPN in the UK, access to BBC video material is then available
- It can be used on multiple devices, such as smart phones

### Criteria for choosing a VPN

- Low cost free (with limits); otherwise may be \$10 per month, \$40 per year (?)
- Does not keep records in countries

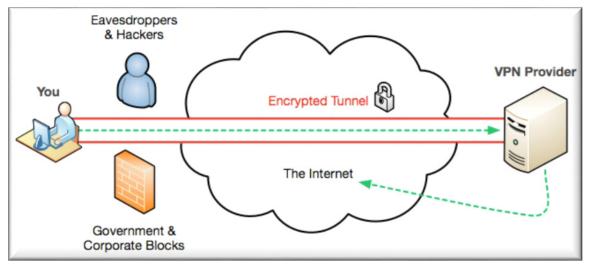

Traffic can been seen here but the apparent user is VPN provider where records are not needed to be kept

- Has servers in preferred countries, eg. UK, USA
- Has acceptable performance / availability (Check using Speedtest.net)
- Allows peer to peer traffic
- See Australian Choice Magazine, April 2015 (not Choice Computer Magazine

Dave demonstrated using NordVPN. You can choose which country you want to go to, and it tells you an IP address and its location. Tried a United Kingdom location but the system would not allow access. (Since found to be the meeting venue's firewall blocking our attempt).

### **Summary**

- The internet is inherently insecure, especially Wi-Fi networks
- Government tracking is being implemented, which may be good or bad
- It is increasingly important that better security be implemented
- Geo-blocking is becoming more prevalent
- An appropriate VPN can assist.

### Warning!

Some systems may have difficulties with the new update to Windows 10.

iHelp advises you should not install Win 10 until reports indicate the installation is reliable. This applies particularly if you are operating a critical system, and especially if you don't have a current backup.

# NEW OPTUS Wi-Fi MODEMS AVAILABLE

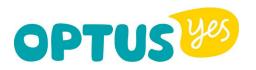

Have you got Optus Mobile Broadband with Melbourne PC?
Interested in upgrading your modem to get Wireless Connectivity?
Contact the office today to find out more and purchase your own mini Wi-Fi today!

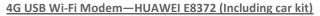

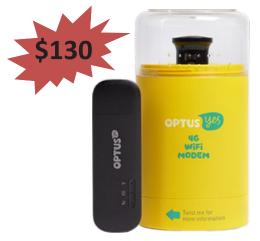

\$130

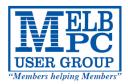

# MELBOURNE PC USER GROUP INC.

| M                                                                                                    | EMBE                                                             | ERSHI                                                                           | P AI                                         | PPLI                                         | CAT                                     | ION                              | FORM                                                                                                    |
|----------------------------------------------------------------------------------------------------|------------------------------------------------------------------|---------------------------------------------------------------------------------|----------------------------------------------|----------------------------------------------|-----------------------------------------|----------------------------------|----------------------------------------------------------------------------------------------------|
| Title                                                                                                    | First Nan                                                        |                                                                                 |                                              |                                              | Last Name                               |                                  |                                                                                                    |
| Business Name                                                                                                   |                                                                  |                                                                                 |                                              |                                              |                                         |                                  |                                                                                                    |
| Address                                                                                                    |                                                                  |                                                                                 |                                              |                                              |                                         |                                  |                                                                                                    |
| Suburb                                                                                                    |                                                                  |                                                                                 |                                              |                                              |                                         |                                  | Post Code                                                                                                    |
| Phone                                                                                                    |                                                                  |                                                                                 |                                              | Mobile I                                     | Number                                  |                                  |                                                                                                    |
| DOB                                                                                                    | Preferred Ema                                                    | ail Address                                                                     |                                              | -                                            |                                         |                                  |                                                                                                    |
| SU                                                                                                    | MMARY                                                            |                                                                                 | Additio                                      | nal Famil                                    | y Member                                | rs or Corpor                     | rate Representatives (Maximum 2 names)                                                                            |
| Individuals                                                                                                    |                                                                  | \$95 □                                                                          | Title                                        | First Name                                   |                                         | Last Name                        | Phone                                                                                                    |
| Additional Fami<br>(Spouse and children)                                                                        | ly Membe                                                         | rs \$25 🗌                                                                       | Title                                        | First Name                                   |                                         | Last Name                        | Phone                                                                                                    |
| Pensioners/ Adult students A                                                                                    | ∆ <i>(</i> 25±\*                                                 | \$80 □                                                                          | Title                                        | First Name                                   |                                         | Last Name                        | Phone                                                                                                    |
| Students B (14-2                                                                                                | •                                                                | \$35□                                                                           | Title                                        | First Name                                   |                                         | Last Name                        | Phone                                                                                                    |
| Corporate (One membership is tw                                                                                 | vo representati                                                  | <b>\$190</b> ☐ ves)                                                             |                                              |                                              | gency contac                            | ct details belo                  | ow.                                                                                                    |
|                                                                                                    | TOTAL:                                                           | \$                                                                              | Full Nar<br>Phone r                          |                                              |                                         |                                  |                                                                                                    |
|                                                                                                    |                                                                  |                                                                                 |                                              |                                              |                                         |                                  |                                                                                                    |
| Referred by member:                                                                                             |                                                                  |                                                                                 | 1                                            | full name o                                  | r members                               | hip number                       | /SIG                                                                                                    |
| Terms and cond                                                                                                  |                                                                  |                                                                                 |                                              |                                              |                                         |                                  |                                                                                                    |
| <ul> <li>confirming full st</li> <li>All student B mer</li> <li>Pensioners must<br/>Change of family</li> </ul> | udent status.  mbers must have  attach a photoco  member(s) must | e a Student Card a<br>opy showing both<br>t be identified in vourne PC Users Gr | nd have evi<br>sides of the<br>vriting to th | dence of the<br>ir Centrelin<br>e club secre | eir age at tim<br>k Pension Co<br>tary. | ne of joining.<br>Incession Card |                                                                                                    |
| Signature                                                                                                    |                                                                  |                                                                                 |                                              |                                              | C                                       | Pate                             | /                                                                                                    |
| Payment Details                                                                                                 | ;                                                                |                                                                                 |                                              |                                              |                                         |                                  |                                                                                                    |
| Name on Card                                                                                                    |                                                                  |                                                                                 |                                              |                                              | Expiry Da                               | ate                              |                                                                                                    |
| Credit Card Numb                                                                                                | per                                                              |                                                                                 |                                              |                                              |                                         |                                  |                                                                                                    |
|                                                                                                    |                                                                  |                                                                                 |                                              | Signature                                    | Date                                    | ,                                | / /                                                                                                    |
| Email User Name Selection                                                                                       |                                                                  |                                                                                 |                                              |                                              |                                         |                                  |                                                                                                    |
| letters. User names                                                                                             | s are expresse<br>' might reque                                  | ed in lower cas<br>est user names                                               | se letters<br>s such as                      | and must<br>"john", "                        | represent<br>johnj", "jj                | t your real i<br>ones", etc.     | n, to avoid our confusing certain<br>name in some recognisable way<br>Any user name that is already<br>allocated. |
| Cł                                                                                                    | noice 1                                                          |                                                                                 |                                              |                                              |                                         | @                                | melbpc.org.au                                                                                                    |
| Cł                                                                                                    | noice 2                                                          |                                                                                 |                                              |                                              |                                         | @                                | melbpc.org.au                                                                                                    |

Phone: (03) 9276 4000

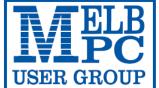

### MELBOURNE PC USER GROUP INC.

ABN 43 196 519 351

(Victorian Association Registration No. A0003293V) Unit 26, 479 Warrigal Road, Moorabbin Vic 3189 Australia Telephone: (03) 9276 4000

**APPLICATION FOR MOBILE 3G/4G BROADBAND** 

Email: office@melbpc.org.au Web: www.melbpc.org.au

| Name                                                  | Membership Number |                               |  |  |
|-------------------------------------------------------|-------------------|-------------------------------|--|--|
| Address                                               | Current Contac    | Current Contact Email Address |  |  |
| Suburb                                                | Post Code         | Phone                         |  |  |
| * SEE TERMS AND CONDITIONS OVERLEAF. YOU ARE REQUIRED |                   |                               |  |  |

\* Complete all fields on this Mobile Broadband Application. This Information is required for the system database. Incomplete applications will be returned.

### 3G MOBILE DATA PLANS \*more data same price!

3GB

\$30 PER MONTH

5GB

\$20 PER MONTH First month in advance (\$40), thereafter \$20 on a direct debit on credit card for 12 months. Total spend \$240.00 **DEVICE INCLUDED** EXCESS DATA USAGE COSTS \$7.50 PER 1GB OR PART THEREOF.

First month in advance (\$60), thereafter \$30 on a direct debit on credit card for 12 months. Total spend \$360.00 **DEVICE INCLUDED** EXCESS DATA USAGE COSTS \$7.50 PER 1GB OR PART THEREOF.

7GB

\$35 PER MONTH

First month in advance (\$70), thereafter \$35 on a direct debit on credit card for 12 months. Total spend \$420.00 **DEVICE INCLUDED** EXCESS DATA USAGE COSTS \$7.50 PER 1GB OR PART THEREOF.

9GB

\$40 PER MONTH

First month in advance (\$80), thereafter \$40 on a direct debit on credit card for 12 months. Total spend \$480.00 **DEVICE INCLUDED EXCESS DATA USAGE COSTS** \$7.50 PER 1GB OR PART

THEREOF.

**12GB** 

\$45 PER MONTH

First month in advance (\$90), thereafter \$45 on a direct debit on credit card for 12 months. Total spend \$540.00 **DEVICE INCLUDED EXCESS DATA USAGE COSTS** \$7.50 PER 1GB OR PART THEREOF.

**15GB** 

\$55 PER MONTH

First month in advance (\$110), thereafter \$55 on a direct debit on credit card for 12 months. Total spend \$660.00 **DEVICE INCLUDED EXCESS DATA USAGE COSTS** \$7.50 PER 1GB OR PART THEREOF.

3GB \$210 upfront for 12 month contract on 3G Plan= \$17.50 PER MONTH (EXCESS DATA USAGE COSTS \$7.50 PER 1GB OR PART THEREOF.)

3GB \$265 upfront for 12 month contract on 4G Plan=

\$22.00 PER MONTH (EXCESS DATA USAGE COSTS \$7.50 PER 1GB OR PART THEREOF.)

### MOBILE DATA PLANS (3 to 4 times faster downloads than 3G)

3GB = s30

**PER MONTH** 

\$30 on a direct debit on credit card for 12 months. Total spend \$360.00 **EXCESS DATA USAGE COSTS \$7.50 PER 1GB** OR PART THEREOF.

6GB = \$40

**PER MONTH** 

\$40 on a direct debit on credit card for 12 months. Total spend \$480.00 **EXCESS DATA USAGE COSTS \$7.50 PER 1GB** OR PART THEREOF.

9GB = \$50

**PER MONTH** 

\$50 on a direct debit on credit card for 12 months. Total spend \$600.00 **EXCESS DATA USAGE COSTS \$7.50 PER 1GB** OR PART THEREOF.

12GB = \$60

**PER MONTH** 

\$60 on a direct debit on credit card for 12 months. Total spend \$720.00 **EXCESS DATA USAGE COSTS \$7.50 PER 1GB** OR PART THEREOF.

**MODEMS:** USB Modem Free

Wi-Fi Modem \$130

USB Wi-Fi Modem (car kit included) \$130

### BYO PHONE VOICE and DATA \*Available on the 3G or 4G Network.

Do you need more Voice and less data? More data and less Voice? That's not an issue. PLANS ARE FLEXIBLE ENOUGH TO SUIT ANY NEED, CONTACT THE OFFICE. WE WILL MATCH ANY PLAN, AND BEAT IT

\$35 MONTHLY SIM PLAN on 4G network (\$420.00 total spend for 12 months, pay monthly)

- Standard calls to friends and family within Australia^
  - \$500 of included value
  - Massive 2.5GB of data!

Just bring your own phone and get connected on the Optus network Pricing Information: The cost of a two minute standard national voice call is \$2.36. The cost of sending a standard national TXT is 30c. Additional data in Australia is 10c/MB (Charge per kB). ^Includes standard national & international voice & video calls & TXT & PXT; voicemail; calls to 1223, 1225, 13, 15 & 18 numbers; & re-routed calls. Excess data usage, \$7.50 per GB.

\$55 MONTHLY SIM PLAN on 4G network (\$660.00 total spend for 12months, pay monthly)

•Unlimited Phone calls and texts within Australia (Excluding International calls)

- Standard calls to friends and family within Australia
  - Massive <u>4GB of data!</u>

Just bring your own phone and get connected on the Optus network

Things you will be charged for: Directory assistance (50c per call), Standard national video calling (\$1.00 per minute plus 40c flag fall), 124YES (90c per minute plus \$1.75 flag fall), International calls (See optus.com.au/international), International SMS (50c per text up to 160 characters), International MMS (75c per MMS), International video calling (\$1.50 per minute + 35c flag fall), Premium talk and text to 19 numbers (Extra charge as advised by that provider) & Excess data usage (\$7.50 per GB).

| ΙΥΔΟ | MEN | AT F | <b>T</b> | AII |
|------|-----|------|----------|-----|

\*Authorize a direct debit against your credit card for the requisite amount as required. Cheques only accepted for the 12 month contract amount. And return it to: Melbourne PC User Group. Suite 26, Level 1, 479 Warrigal Road Moorabbin VIC 3189

| Name on Card | Signature* | Date / / | Amount      |
|--------------|------------|----------|-------------|
|              |            |          | Expiry Date |

|   | EEL | CE | USE | $\mathbf{O}$ | MI V |
|---|-----|----|-----|--------------|------|
| U | тті | CE | USE | U            |      |

SIM

WiFi Kev

"Melb PC" means Melbourne PC User Group incorporated or its assignee:

"Member" means a financial member of Melbourne PC User Group and includes:

- "Full Member" A person accepted into the Group after payment of the current full membership fee, or the related Student or Pensioner concession fee.
- "Family Member" A domiciled spouse, partner, child or relative of a full member accepted to participate in activities of the Group and use that Member's Internet account after payment of the Family Membership fee; the subscriber means the MelbPC full member who has accepted the Melb PC Internet Agreement and paid fees for the subscription period and includes both Full and Email account subscribers. (see Level of Description): "subscription periods" means the period in advance for which the subscriber has paid in full being one of the periods of subscription offered by Melb PC from time to time.

B. Subscription type & Details

| Subscription<br>Type                                                                                                    | Annual Fee or<br>Monthly Fee                                                    | email & Newsgroup<br>Storage or <i>Mail Quota</i><br>( <i>Limit</i> ) | Browsing | Time<br>Limit | Home Page<br>Storage | Download<br>Limit                                                | When Limit<br>Reached                                                             |
|----------------------------------------------------------------------------------------------------|---------------------------------------------------------------------------------|-----------------------------------------------------------------------|----------|---------------|----------------------|------------------------------------------------------------------|-----------------------------------------------------------------------------------|
| 3G Mobile Broadband 3GB<br>3G Mobile Broadband 5GB<br>3G Mobile Broadband 7GB<br>3G Mobile Broadband 9GB<br>3G Mobile Broadband 12GB<br>3G Mobile Broadband 15GB | \$210pa or \$20 pcm<br>\$30 pcm<br>\$35 pcm<br>\$40 pcm<br>\$45 pcm<br>\$55 pcm |                                                                       | Yes      |               |                      | 3GB pcm<br>5GB pcm<br>7GB pcm<br>9GB pcm<br>12GB pcm<br>15GB pcm | Excess data usage on <u>all plans</u> costs \$7.50 per 1GB or part thereof        |
| 4G Mobile Broadband 3GB<br>4G Mobile Broadband 6GB<br>4G Mobile Broadband 9GB<br>4G Mobile Broadband 12GB                                                        | \$265pa or \$30 pcm<br>\$40 pcm<br>\$50 pcm<br>\$60 pcm                         |                                                                       | Yes      |               |                      | 3GB pcm<br>6GB pcm<br>9GB pcm<br>12GB pcm                        | Excess data usage on <u>all plans</u> costs \$7.50 per 1GB or part thereof        |
| 4G Voice and Data Plan \$35<br>4G Voice and Data Plan \$55                                                                                                    | \$35 pcm<br>\$55 pcm                                                            |                                                                       | Yes      |               |                      | 2.5GB pcm<br>4GB pcm                                             | Excess data usage on <u>all</u> <u>plans</u> costs \$7.50 per 1GB or part thereof |
| Email account (office365.melbpc.org.au)                                                                                                    | \$0                                                                             | Unlimited                                                             | nil      |               | Nil                  | nil                                                              |                                                                                   |

The above charges and details are subject to change from time to time. Limits and Time Quota: daily (non-cumulative) plus bonus time in non-peak periods. Email Account Subscriber (available to all Melb PC Members without charge)

### C. Description of Service(s)

General

Melbourne PC User Group Inc. A0003293V (Melb PC) Internet Service network (the Network) is a service owned and operated by Melb PC for its members. It is a subscriber-funded service administered by the Internet Management Subcommittee (the subcommittee)

Function of the Melb PC Network: The primary function of the Network is to support the transfer of information to and from Melb PC members and the International community, subject to the terms of this

Access Software: The subscriber will need to acquire suitable mail, news and Web software from our shareware library or other resources. However, Melb PC makes available a configuration kit that automates his process for those who require it.

Accounts: Accounts are issued only to individuals, not company names; Melb PC may reject an application without stating a reason

Support: Volunteers offer their help in local newsgroups and via an Internet Help team with interaction through Web Boards, e-mail and direct telephone support. Duration: The subscription to the Network is for one year from the date of acceptance. It automatically terminates upon expiry of membership of MelbPC if that occurs earlier.

Acknowledgment: Successful applicants will include individuals whose forms are correctly filled out and whose funds have been transferred to the Melb PC Bank account.

Net Etiquette: Melb PC endorses adherence to ("Net etiquette" or "Netiquette") as deemed by the subcommittee from time to time and to prevailing International standards widely accepted as suitable behavior for using the Internet.

### D. Terms of Agreement

- The subscriber asks Melb PC to provide a level of Internet access and Melb PC agrees to do so.
  This agreement starts when an authorized officer of Melb PC has executed it and Melb PC has received a cleared payment for the subscription period.
- If the subscriber renews this agreement for a further subscription period, this agreement applies to the renewed subscription period unless the parties agree otherwise in writing.
- - Continuity and speed of the Internet access depends on a wide range of factors many of which are beyond the control of Melb PC.
  - Melb PC has no control over the accuracy of appropriateness of any information on the internet.
  - Melb PC is not responsible for any material available on the Internet.

  - The subscriber's Internet access may be interrupted by equipment failure, the need for routine maintenance peak demand and so on.

    Melb PC cannot guarantee that the subscriber will be able to secure access at any given time or that fluctuations in demand by other subscribers will not prevent the subscriber from using the full amount of the maximum daily time allowance on any given day.
  - Melb PC cannot guarantee that subscriber's home pages will always be available.
  - Dial up and Mobile Broadband Internet Subscribers are responsible for writing and uploading their own home pages and keeping backup copies of same. Melb PC does not back up these home pages. Subscribers will need to reload their own home pages in the event that the Melb PC facilities suffer any data loss.
  - The right to publish and communicate using home pages is granted to full Internet subscribers in the spirit of user group activities of sharing and furthering the computing experience. The quality of the Melb PC Internet service will be protected by Melb PC reserving its right to suspend the access to any publications of a subscriber who generates a disproportionate amount of Internet traffic. Subject to matters of the kind referred to in the previous clause and to the subscriber's access limits, Melb PC will use its best endeavours to keep Internet access available continuously and to allow the subscriber to have access for the current daily time allowance as set from time to time.
- The subscriber will indemnify Melb PC against any liability, claim, action, suit, demand, loss, cost or expense arising out of or in any way connected with this agreement or Internet access, including without limitation 5. any negligence by Melb PC, its servants or agents.

  The subscriber will pay fees according to Melb PC's standard pricing list from time to time, and a copy of the list certified by an officer of Melb PC is conclusive evidence of the prices applicable at any time.

  Any notice given about any matter concerning this agreement may be given by clicking an accept button following the display of the agreement on a web page, by fax, e-mail or post at the last fax number email or postal address notified to the sender and is deemed to have been received at the time when it would have arrived in the ordinary course of the relevant type of transmission.
- 8 Melb PC may change any term of this Agreement or make additional rules at any time by means of notification delivered in accordance with clause 9. Subscriber may refuse to accept any such change and terminate or her Internet access and receive a pro-rata refund for any paid subscription if a request to this effect this received within 14 days from the deemed receipt date of a notice of changes. Should a subscriber
- continue to keep using the service past the date of the notice deemed received as described in clause 9, the subscriber shall be deemed to accept the changes. A copy of the rules certified by an officer of Melb PC is conclusive evidence of the rules applicable at any time. The rules from time to time will apply as if they were set out in full as terms of this agreement.
- The subscriber <u>must not</u> deliberately or recklessly do anything that damages Melb PC's equipment, software, setup or services.

  The subscriber <u>must not</u> use Internet access to annoy, harass or harm other Internet users including sending of viruses either wittingly or unwittingly and the sending of spam or unsolicited bulk email.
- 10. 11. The subscriber must not use Internet access for any unlawful purpose or in any unlawful manner.

  Melb PC does not review any publications or communication and does not verify, endorse, or otherwise take responsibility for the content of same.
- Subscribers are legally responsible for their own publications and communications. The subscriber will keep safe and confidential any access numbers; codes or passwords allotted to them by Melb PC and notify Melb PC without delay of any compromise of that information
- 13. 14. 15. Melb PC may suspend or terminate the subscribers Internet access immediately if the subscriber breaches this agreement wittingly or unwittingly or fails to promptly pay any money owed to Melb PC or ceases to be a member of Melb PC
- 16. Melb PC may delete without notice any material found on its storage disks without giving any reason for doing so.
- Melb PC may make and keep any record it requires for the purpose of this agreement or the rules or for the operation of its services or as required by the law or its officers.

  The subscriber must not transfer, sell or share internet access rights, or allow the account to be used by any other person, other than those Melb PC Family Members who are listed on this application and
- 17. 18. have paid the relevant charges.
- 19. The user's last name must be displayed in all e-mail and news messages. The user's first name or initials may be displayed as desired.
- 20
- Commercial traffic, in the form of private messages and advertisements in newsgroups designated for that purpose, is permitted within the bounds of Net etiquette.

  The 'Organisation' field in private email or public newsgroup article headers must always be Melbourne PC User Group Australia, the name of the service provider. Any other organisation or business name is permitted only in the four-line (maximum) "signature" text that is optionally inserted at the end of the message or article.
- 22 The "From" field used in email and news messages may be the Melb PC assigned email address. e.g. jjones@melbpc.org.au or a "Spam-trap" address, e.g. jjones@notspam.org.au or, subject to
- Clause 22 an external address. e.g. jjones@hotmail.com.

  Melb PC may assign its rights and obligations to full Internet Subscribers under this agreement to an Internet access provider that is of equal standard to Melb PC and after notice of assignment is given to the subscriber, this agreement shall have operation as if it had been entered into between the assignee and the subscriber and Melb PC's rights (except for its right to recover any money owed to it immediately 23 before the assignment) and obligations under this agreement shall be at an end. Services to Associate internet Subscribers shall be limited to the period Melb PC is able to provide them from its own
- 24
- The parties submit to the law of Victoria, Australia in relation to any the interpretation of this agreement, or any dispute arising out of it.

  To the extent permitted by law and except as expressly provided to the contrary in this Agreement, all warranties whether express, implied, statutory or otherwise, relating in any way to the subject matter of this Agreement or to this Agreement generally, are excluded Where legislation implies in this Agreement any condition, or warranty and that legislation avoids or prohibits provisions in a contract excluding or modifying the application of or the exercise of or facility under such term, such term shall be deemed to be included in this Agreement. However, the liability of Melb PC for any breach of such term shall be limited at the option of Melb) PC, to any one or more of the following if the breach related to goods. the replacement of the goods or the supply of equivalent goods; the repair of such goods; the payment of the cost of replacing the goods or of acquiring equivalent goods, or the payment of the cost of having the goods repaired: and if the breach relates to services the supplying of the services again: or the payment of the cost of having the services supplied again. To the extent permitted by law and except as expressly provided to the contrary in this Agreement Melb PC shall not be under any 'liability (contractual. sortuous or otherwise' to subscriber in respect of any loss or damage (save for only personal injury and death) howsoever caused. which may be suffered or injured or which may arise directly or indirectly in respect to the supply of goods or services pursuant to this Agreement or the act, failure or omission of Melb PC.
- Accounts may be suspended without notice to stop transmission of network packets that threaten or have the potential to threaten the security or normal operation of any computer or device on the local or wider 26 network. Such packets are categorised solely by the Internet Management Subcommittee. Users of accounts suspended without notice will be advised by telephone or writing within two working days of the nature of the packets originating from their account. Lifting of the suspension will require the registered account holder to provide evidence of confirmed action being taken to prevent further the transmission of such threatening or potentially threatening packets.
- The Description of Service "Internet Access Agreement" and the services as described on this application form constitute the entire agreement between the partner and neither of them relies on any term, condition, warranty, collateral contract, representation or promise not set out in those parts of these forms. 27
- 28. Authorised by Melb PC Committee, 1st September 2013

I have read the terms and conditions

### MELBOURNE PC USER GROUP INC.

ABN 43 196 519 351

(Victorian Association Registration No. A0003293V) Unit 26, 479 Warrigal Road, Moorabbin Vic 3189 Australia

Telephone: (03) 9276 4000 "Members helping Members" Email: office@melbpc.org.au

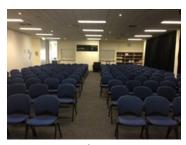

Main Conference Room Seating 170

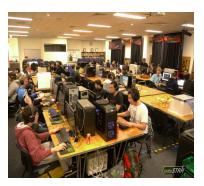

Main conference room set up for gaming

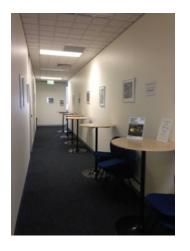

Break out Hall

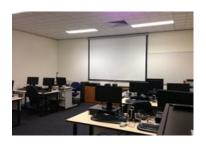

**Training Room** equipped with 12 PCs

### **GAMING, CONFERENCE, TRAINING AND EVENT** HIRE FACILITIES

### Three function rooms and a break out area means we can cater for:

- Meetings for 2-12 in a comfortable board room
- Fully equipped Computer Training room  $\Rightarrow$
- Conferences; seating for 170 theatre style
- Casual Events  $\Rightarrow$
- Game hosting available seating 90 super fast fibre feed

### Audio visual equipment including;

- Full HD Wi-Fi data projector and large screen
- High speed fibre Wi-Fi internet access  $\Rightarrow$
- wireless microphone and speaker system  $\Rightarrow$
- lectern with microphone  $\Rightarrow$
- Video recording is available from \$200 per day, hourly rate  $\Rightarrow$ \$35 per hour (includes DVDs)

Kitchen with double serving areas for drinks and food, tea, coffee and biscuits available at all times

Catering can be arranged—pricing upon application

| ROOM HIRE          | Per Hour | Per Day (based on a 6 hour day) |
|--------------------|----------|---------------------------------|
| Library Room       | \$25.00  | \$135.00                        |
| Training Room      | \$40.00  | \$220.00                        |
| Conference<br>Room | \$85.00  | \$490.00                        |

Includes; data projector and screen, internet access, tea, coffee and biscuits Melbourne PC Members receive 10% discount

Located at the junction of Warrigal and Cochrane Roads (opposite Bunning's).

Parking available on site, facilities located on level 1 with lift and full wheelchair access.

Public Transport access: frequent bus link from Mentone or Oakleigh stations via 903 bus.

KINGSTON ROAD

Suitable for presentations, group training and casual events. Available during the day or evening.

Prices subject to change. Further options available.

Contact the Melbourne PC office team to discuss your event on: (03) 9276 4000

| Sunday                                                                                                    | Monday                                                                                                    | Tuesday                                                                                 | Wednesday                                                                                                    | Thursday                                                                                                    | Friday                                                                                                    | Saturday                                                                                       |
|----------------------------------------------------------------------------------------------------|----------------------------------------------------------------------------------------------------|-----------------------------------------------------------------------------------------|----------------------------------------------------------------------------------------------------|----------------------------------------------------------------------------------------------------|----------------------------------------------------------------------------------------------------|------------------------------------------------------------------------------------------------|
| Post<br>Yam                                                                                                    | Question it on mer om/melbpc.org.au/                                                                                                    | North East<br>Genealogy<br>(Ivanhoe 10am - 12noon)                                      | Monthly Meeting  Melb PC H.Q. Moorabbin 7pm - 9.30pm                                                                                                    | Ballarat<br>(7.30pm - 9.45pm)<br>Sunbury Daytime<br>(New Users<br>9.30am - 12noon)                                                                                                    | Essendon (Main Meeting 9.30am - 12noon)  Multimedia and Home Entertainment (Wadham House Mt Waverley - 10am - 12noon)                         | 5                                                                                              |
| 6                                                                                                    | 7                                                                                                    | WASINT (investing) (10.30am - 12.30pm) Linux Workshop (4pm - 7pm) Linux (7pm - 9pm)     | Video Production<br>Sony<br>(10am - 12noon)<br>Communications<br>(7pm - 9.30pm)<br>Microcontroller<br>(7pm - 9.30pm)                                                                                                    | East (Eley Park Community Centre - Blackburn South 7.30pm - 9.30pm) North East Daytime (Includes Photography & Digital imaging Nanhoe 10am - 12noon) Sunbury Daytime (Advanced Users 9.30am - 12noon) | Casey (Narre Warren Library 12.30pm - 3pm)  Essendon (Open Forum 9.30am - 12noon)  Hardware (Wadham House Mt Waverley - 10am - 12noon)        | Microcontroller<br>Workshop<br>(12noon - 5pm)                                                  |
| East Workshop<br>(Wadham House<br>Mt Waverley 10am - 2pm)                                                                                                    | Access (database) and Excel (6.30pm - 8.30pm)  Video Inner East (Ashburton Library 7pm - 9.30pm)  Wyndham (Hoppers Crossing General 7.30pm - 9.30pm)               | 15<br>Wyndham<br>(Hoppers Crossing<br>Multimedia 7.30pm -<br>9.30pm)                    | 16<br>North East<br>Android<br>(Ivanhoe 10am - 12noon)                                                                                                    | Music (7.30pm - 9.30pm)  Bayside (Brighton 10am - 12noon)  Sunbury Daytime (Main Meeting 9.30am - 12noon)                                                                                             | 18 Essendon (Check website for meeting details. 9.30am - 12noon) Digital Images (Includes Photoshop Wadham House Mt Waverley - 10am - 12noon) | 19<br>Windows Plus<br>(10am - 1pm)                                                             |
| MACE (Atari computers) (10am - 2pm)  Beginners East (Beast) (Vermont South 10am - 12.30pm)  Genealogy East (Vermont South 1pm - 3.30pm)  Macedon Ranges (Gisborne 2pm - 4pm) | North Suburbs Linux (7:30pm - 9:30pm)  Mornington Peninsula (Mornington General inc Q&A 9:30am - 12noon Digital Imaging 12:30pm - 2pm Family History 2pm - 4:30pm) | Yarra Ranges<br>(Kilsyth -<br>Meeting 9.15am - 11.15am<br>Workshop<br>11.30am - 1.30pm) | Programming<br>(6.30pm - 9pm)<br>Video Production<br>Pinnacle<br>(9.30am - 12noon)                                                                                                    | Sunbury Daytime<br>(Maintenance & Linux<br>9:30am-12noon<br>Meeting also held<br>on a 5th Thursday<br>Maintenance & Linux<br>9:30am-12noon)                                                           | Casey Workshop<br>(Narre Warren Library<br>12.30pm - 3pm)<br>Raspberry Pi<br>(Wadham House<br>Mt Waverly -<br>10am - 12noon)                  | 26<br>Hardware<br>Workshop<br>(10am - 12noon)<br>Microcontroller<br>Workshop<br>(12noon - 5pm) |
|                                                                                                    |                                                                                                    |                                                                                         | Deadline for October<br>2015 Articles                                                                                                    |                                                                                                    |                                                                                                    |                                                                                                |
| Everything Apple (2pm - 4pm)  Website Design (2pm - 6pm)                                                                                                    | Deadline for October 2015 SIG Reports.                                                                                                    | 29                                                                                      | Colour Codes  Black: SIG meetings at Melb PC H.Q. Moorable Blue: SIG meetings held at other locations. Dotted Box: No SIG meeting held this month  For information on "Special Interest Group" activities meeting times see the group details in PC Update or go to http://melbpc.org.au/. |                                                                                                    |                                                                                                    | ations.<br>is month.                                                                           |